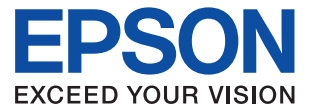

# MANUAL **S5U1C33001H1400 S1C33 Family In-Circuit Debugger**

**SEIKO EPSON CORPORATION** 

# Evaluation board/kit and Development tool important notice

- 1. This evaluation board/kit or development tool is designed for use for engineering evaluation, demonstration, or development purposes only. Do not use it for other purpose. It is not intended to meet the requirement of design for finished product.
- 2. This evaluation board/kit or development tool is intended for use by an electronics engineer, and it is not the product for consumer. The user should use this goods properly and safely. Seiko Epson dose not assume any responsibility and liability of any kind of damage and/or fire coursed by usage of it. User should cease to use it when any abnormal issue occurs even during proper and safe use.
- 3. The part used for this evaluation board/kit or development tool is changed without any notice.

# **NOTICE**

No part of this material may be reproduced or duplicated in any form or by any means without the written permission of Seiko Epson. Seiko Epson reserves the right to make changes to this material without notice. Seiko Epson does not assume any liability of any kind arising out of any inaccuracies contained in this material or due to its application or use in any product or circuit and, further, there is no representation that this material is applicable to products requiring high level reliability, such as, medical products. Moreover, no license to any intellectual property rights is granted by implication or otherwise, and there is no representation or warranty that anything made in accordance with this material will be free from any patent or copyright infringement of a third party. When exporting the products or technology described in this material, you should comply with the applicable export control laws and regulations and follow the procedures required by such laws and regulations. You are requested not to use, to resell, to export and/or to otherwise dispose of the products (and any technical information furnished, if any) for the development and/or manufacture of weapon of mass destruction or for other military purposes.

All brands or product names mentioned herein are trademarks and/or registered trademarks of their respective companies.

©SEIKO EPSON CORPORATION 2012, All rights reserved.

# **Table of Contents**

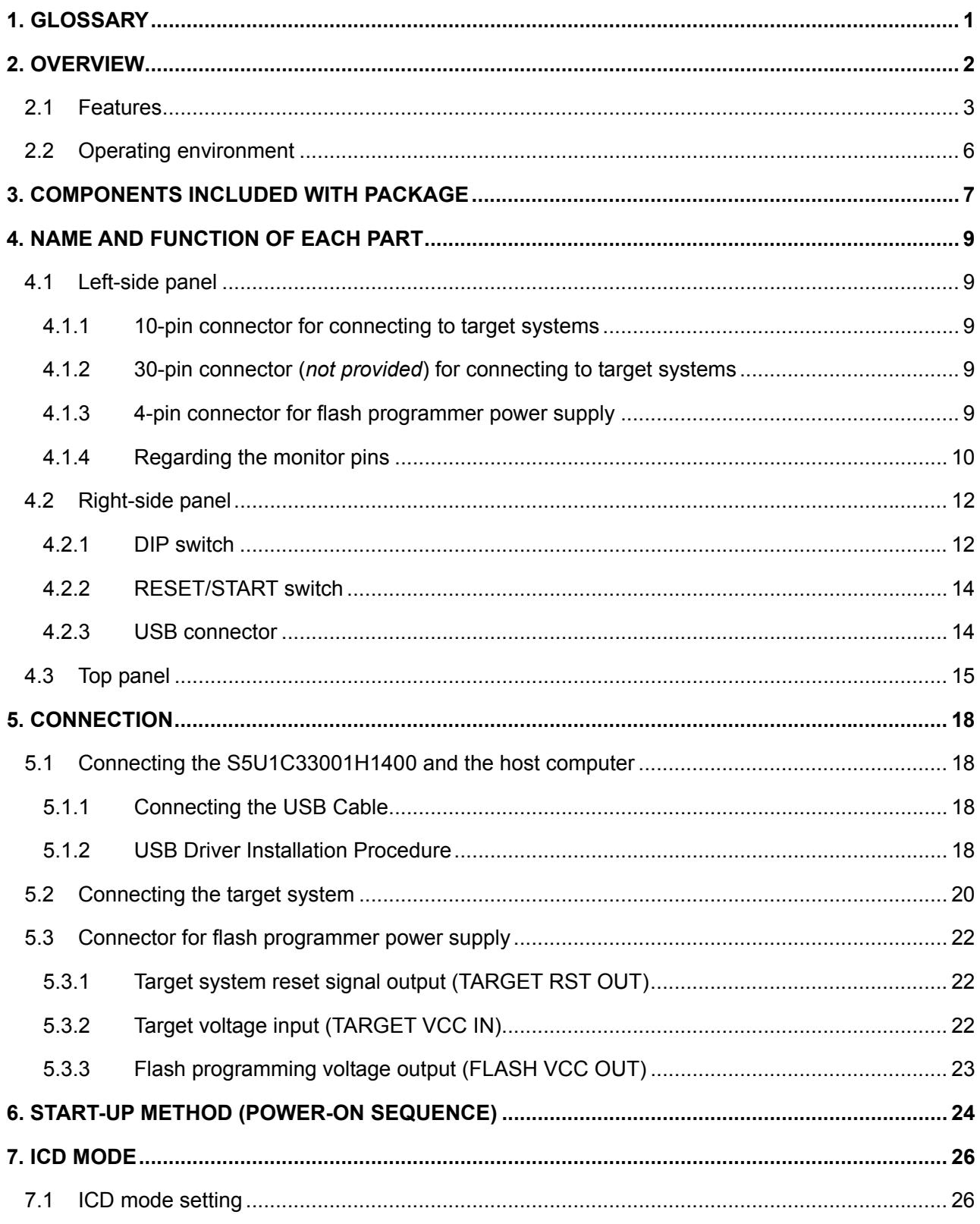

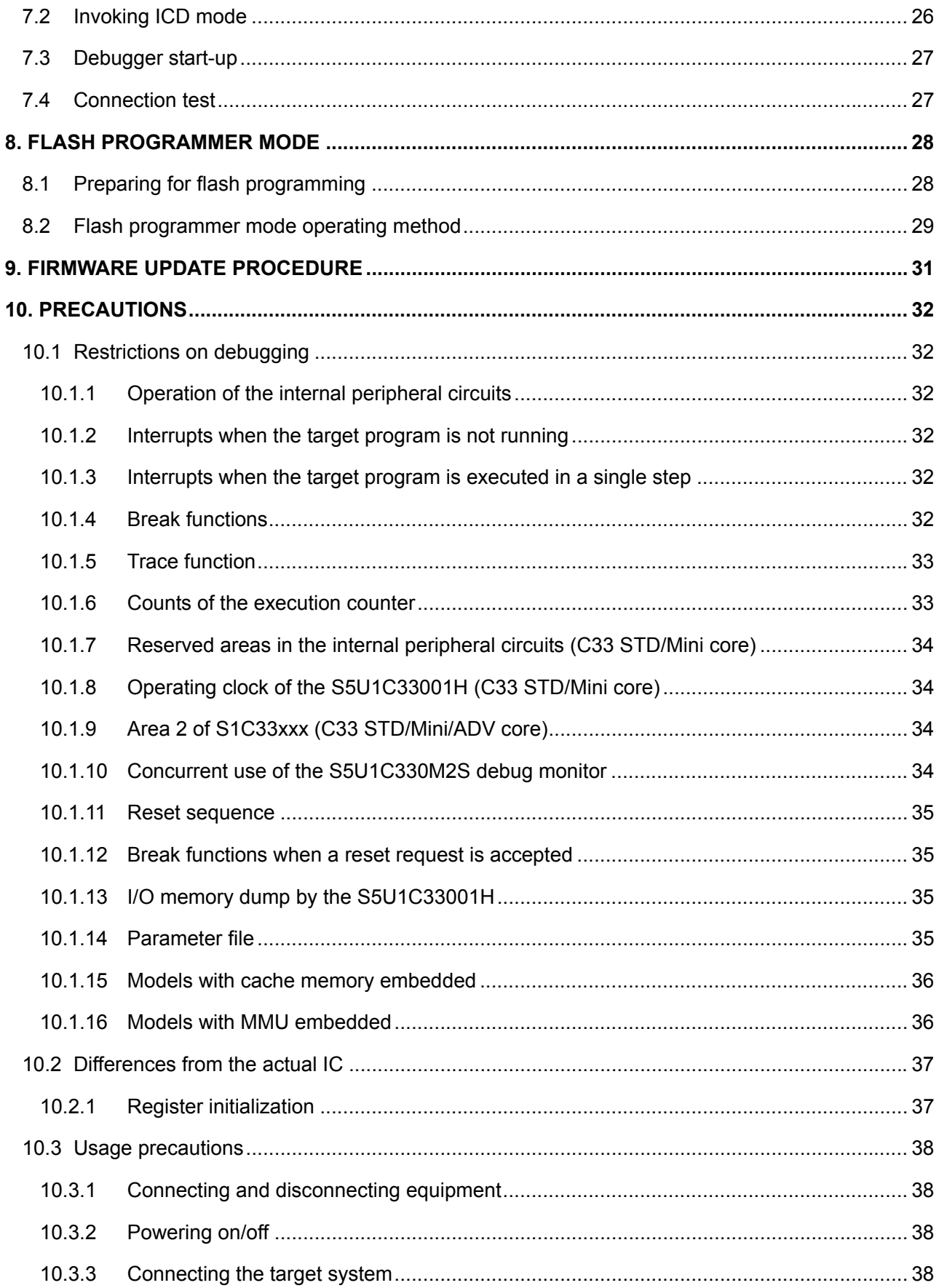

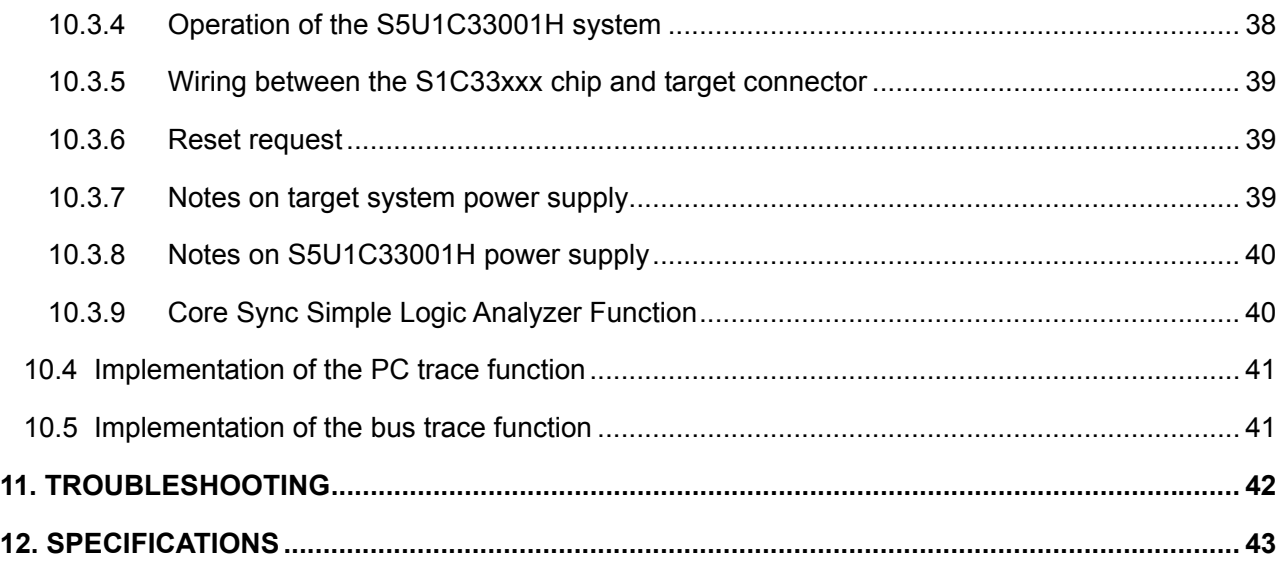

# <span id="page-5-1"></span><span id="page-5-0"></span>**1. GLOSSARY**

# **S5U1C33001H1400 (ICD33V6.0)**

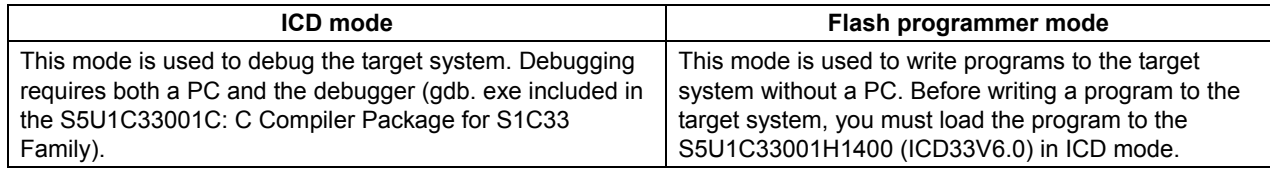

# **Debugger, gdb.exe (included in the S5U1C33001C: C Compiler Package for S1C33 Family)**

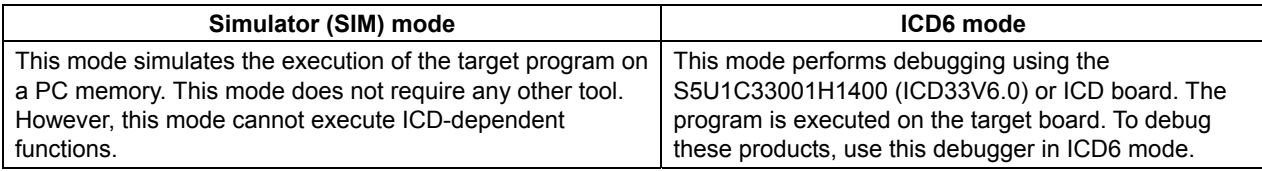

#### **Target (S1C33xxx)**

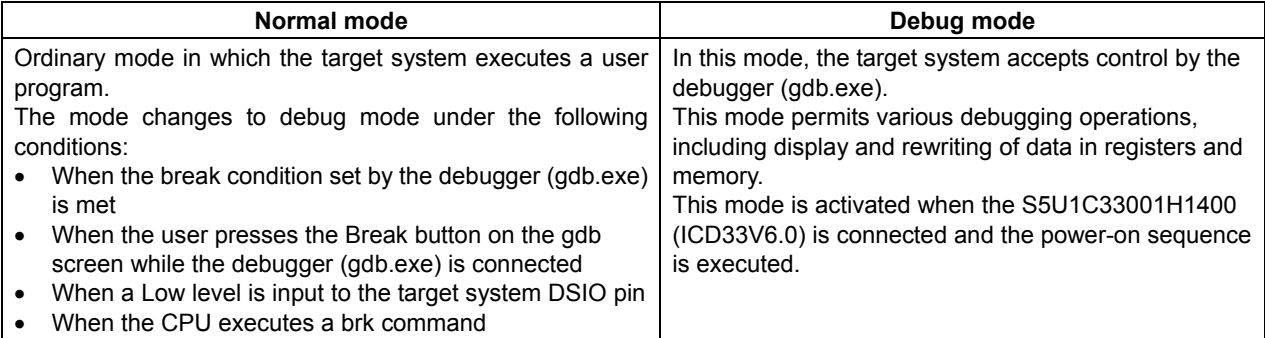

# <span id="page-6-1"></span><span id="page-6-0"></span>**2. OVERVIEW**

The S5U1C33001H1400 (In-Circuit Debugger for the S1C33 Family) is a hardware tool (emulator) that allows software to be efficiently developed for the S1C33 Family of 32-bit Single-Chip Microcomputers. It provides a software development environment by communicating with the S1C33xxx chip.

This manual primarily explains how to use the S5U1C33001H1400. For details on the debugger (gdb.exe) functions and commands, refer to the "Debugger" section in the "S5U1C33001C Manual (C Compiler Package for S1C33 Family)". The figure below shows an external view of the S5U1C33001H.

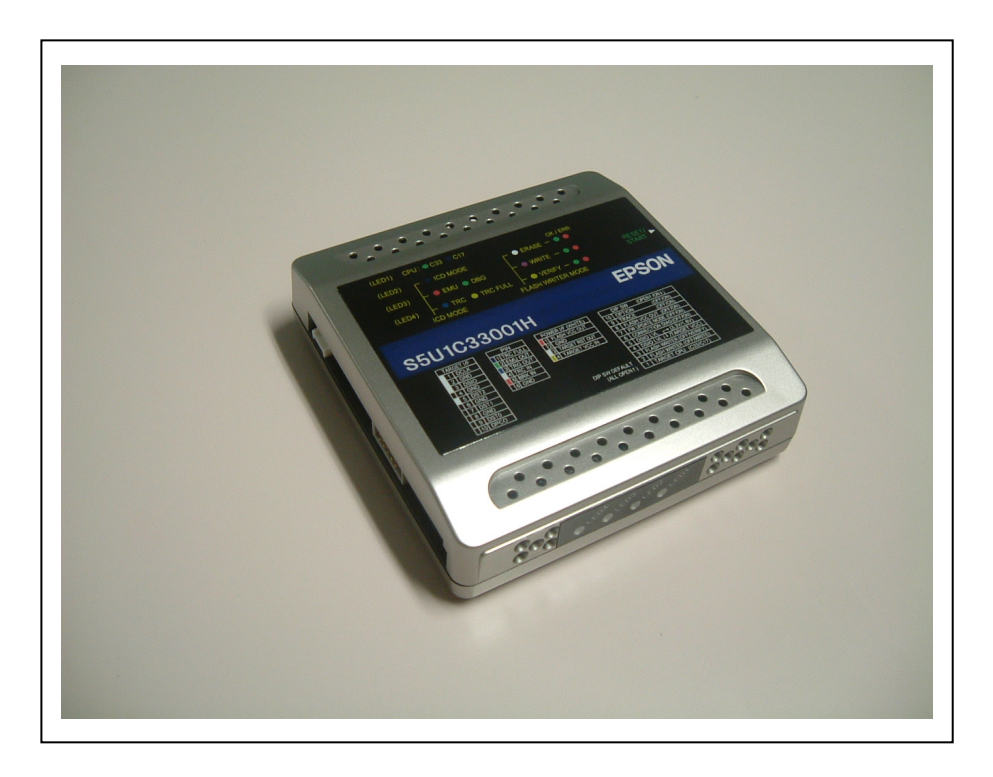

**Fig. 1 S5U1C33001H1400 external view** 

Note: Do not open the case as it may cause a malfunction.

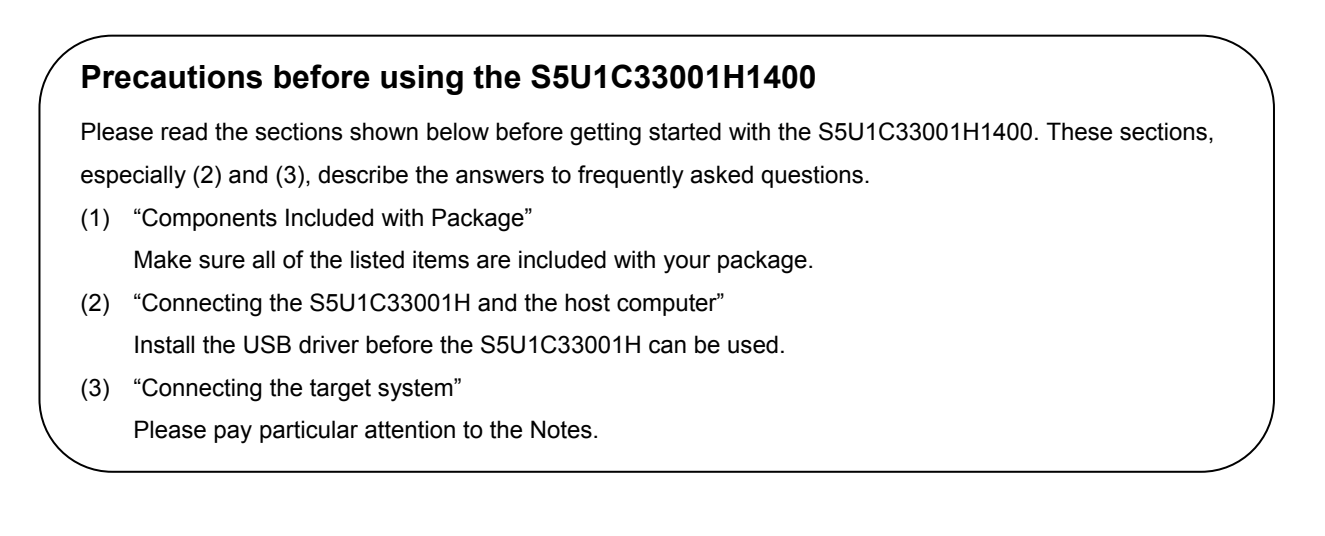

# <span id="page-7-1"></span><span id="page-7-0"></span>**2.1 Features**

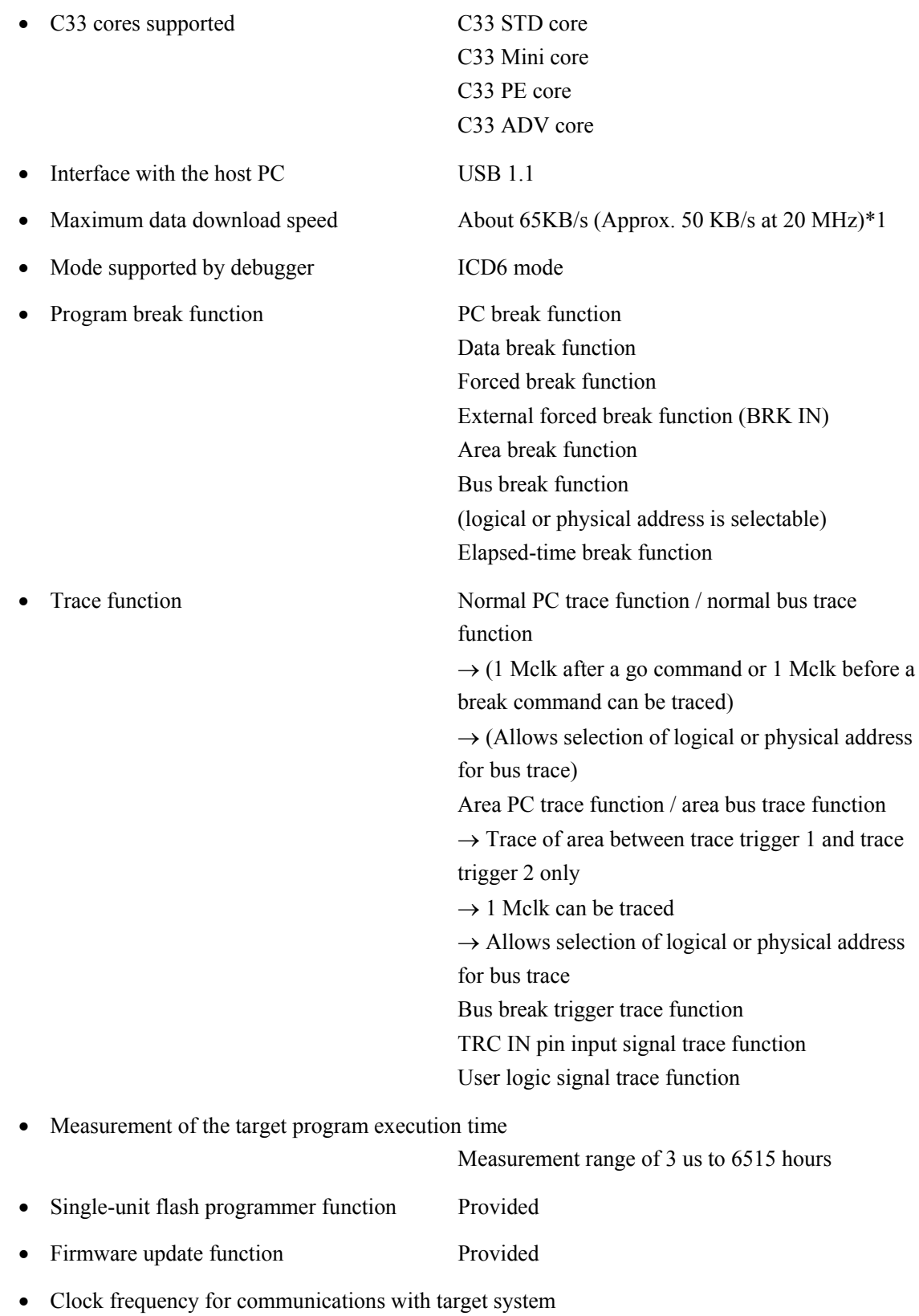

4 kHz to 120 MHz

# **2. OVERVIEW**

- Power supply for flash programmer Provided (fixed at 7.0 V)
- Reset signal output to target system Provided
- Supported system I/O voltage  $3.3 \text{ V}$ , 1.8 V, input voltage (1.0 to 5.0 V) from target system
- Connector for target system connection 4-pin, 10-pin, 30-pin \*2
- Connector for flash programmer power supply 4-pin
- \*1 Frequency when I/O voltage = 3.3 V. The upper-limit frequency may be lower than the specification value in certain cases, depending on ambient noise, temperature conditions, product variations, etc.
- \*2 The product package does not include a 30-pin cable connector. Please contact us if you need this cable connector.

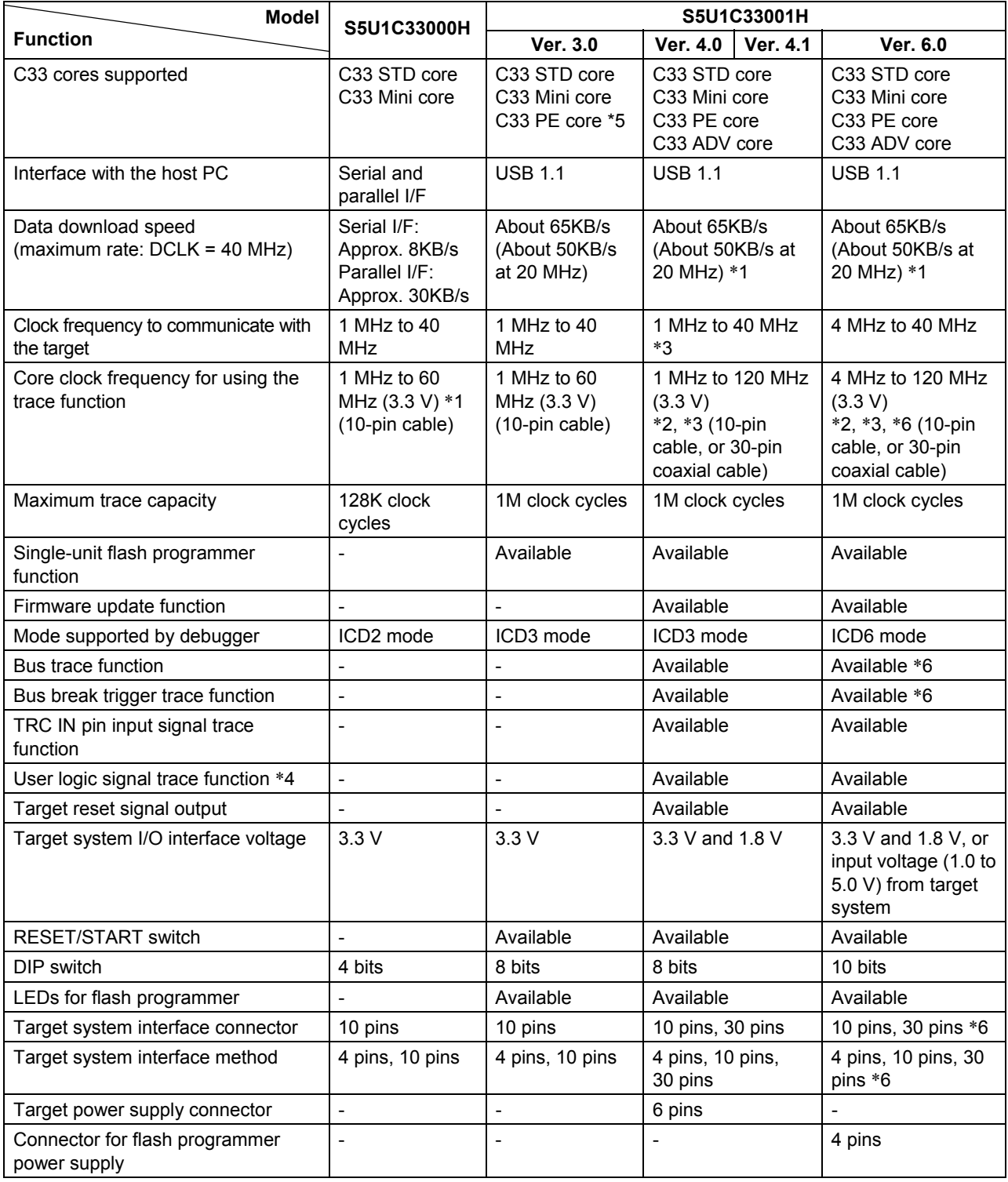

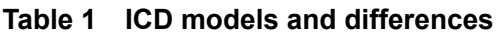

\*1 Indicates the frequency range for 3.3-V I/O. The upper-limit frequency may be lowered by environment noise, temperature condition, S1C33 model, unevenness in quality, etc. Note: In the model with the C33 STD or Mini core embedded, the maximum CPU core clock frequency is 60 MHz but the maximum BCU (bus) clock frequency is 40 MHz. When operating the CPU with a clock higher than 40 MHz, the BCU clock must be setup to 1/2 CPU core clock (#X2SPD = 0).

\*2 The maximum frequency may be half or less of the described value when the I/O voltage is 1.8 V.

- <span id="page-10-0"></span>\*3 Supports 32 kHz by firmware update.
- \*4 Available only when the S1C33 model that supports the user logic signal trace function is used.
- \*5 Supports by firmware update.
- \*6 The product does not include a 30-pin cable for connecting to target systems or a connector for this cable. Please contact us if you need a 30-pin cable.

| Core<br><b>Function</b>                                                         | <b>C33 STDMini</b>       | <b>C33 PE</b>            | C33 ADV                    |
|---------------------------------------------------------------------------------|--------------------------|--------------------------|----------------------------|
| DCLK while the program is halted                                                | $=$ Bus clock            | = Core clock x set value | $=$ Core clock x set value |
| DCLK while the program is being<br>executed                                     | $=$ Core clock           | $=$ Core clock           | $=$ Core clock             |
| PC trace method                                                                 | Level 1                  | Level 1                  | Level 2                    |
| Switching the DCLK-core clock<br>ratio<br>(DCLK while the program is<br>halted) |                          | O                        | $\circ$                    |
| Address setup for the debug unit                                                |                          | O                        | $\overline{\phantom{a}}$   |
| Area break function                                                             | $\blacksquare$           | -                        | O                          |
| Bus break function                                                              |                          | -                        | O                          |
| Bus break trigger trace function                                                | $\overline{\phantom{a}}$ | -                        | О                          |
| TRC IN pin input signal trace<br>function                                       |                          | -                        | $\circ$                    |
| User logic signal trace function *7                                             | $\overline{\phantom{a}}$ | -                        | O                          |
| Use of MMU in debug mode                                                        | $\overline{\phantom{a}}$ | -                        | $\circ$                    |

**Table 2 Correspondence between C33 cores and debug functions**

\*7 Available only in S1C33 models that support the user logic signal trace function.

<span id="page-10-1"></span>Except for the PC trace, Level 2 is upwardly compatible with Level 1 and realizes higher analytical accuracy than Level 1. Functions not listed in the above table can be used regardless of the core model.

# **2.2 Operating environment**

As the host computer, the S5U1C33001H1400 uses a PC with a USB port (USB 1.1) available. Windows 2000 or Windows XP is recommended for the OS.

# <span id="page-11-1"></span><span id="page-11-0"></span>**3. COMPONENTS INCLUDED WITH PACKAGE**

The following shows the components included with the package:

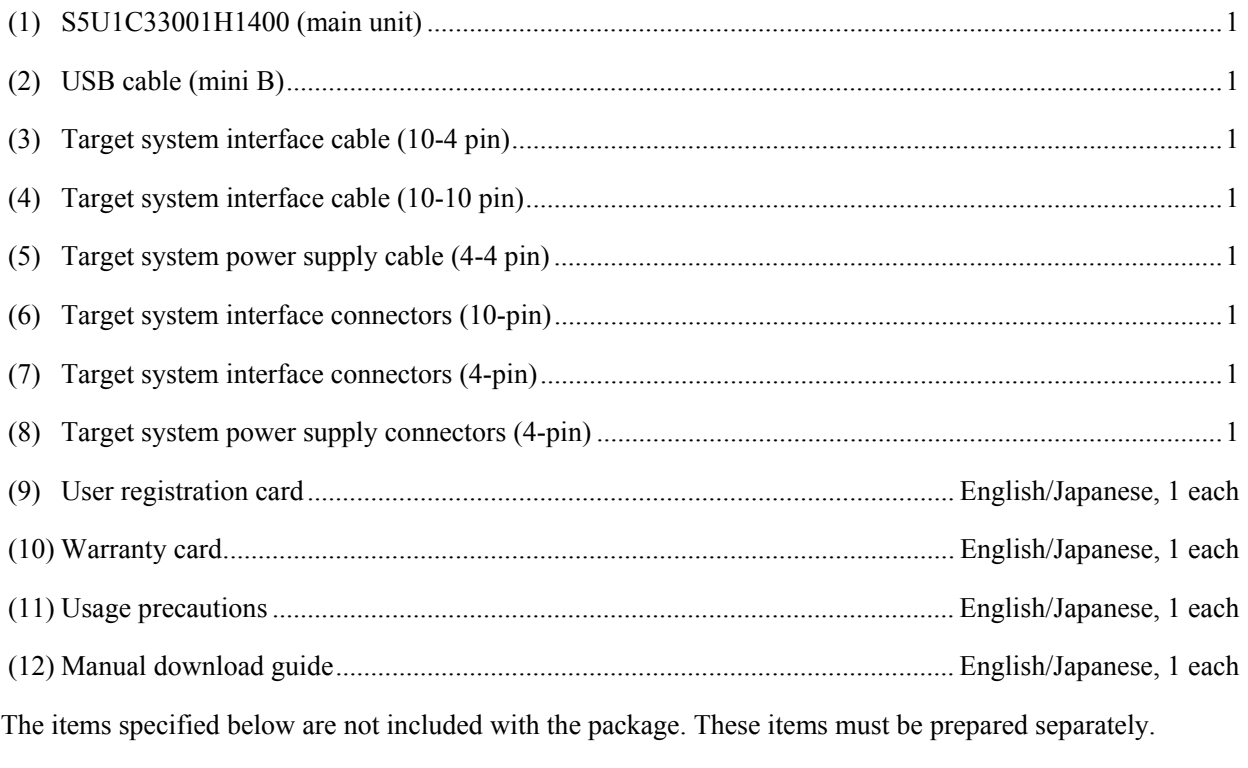

# **(13) S5U1C33001H1400 User Manual (ICD33V6.0)**

(PDF is downloadable from this PDF document and the SEIKO EPSON HP)

**(14) Debugger (gdb.exe) for the S1C33 Family (included in the S1C33 Family C Compiler Package)** 

**(15) Debugger manual for the S1C33 Family (included in the S1C33 Family C Compiler Package)** 

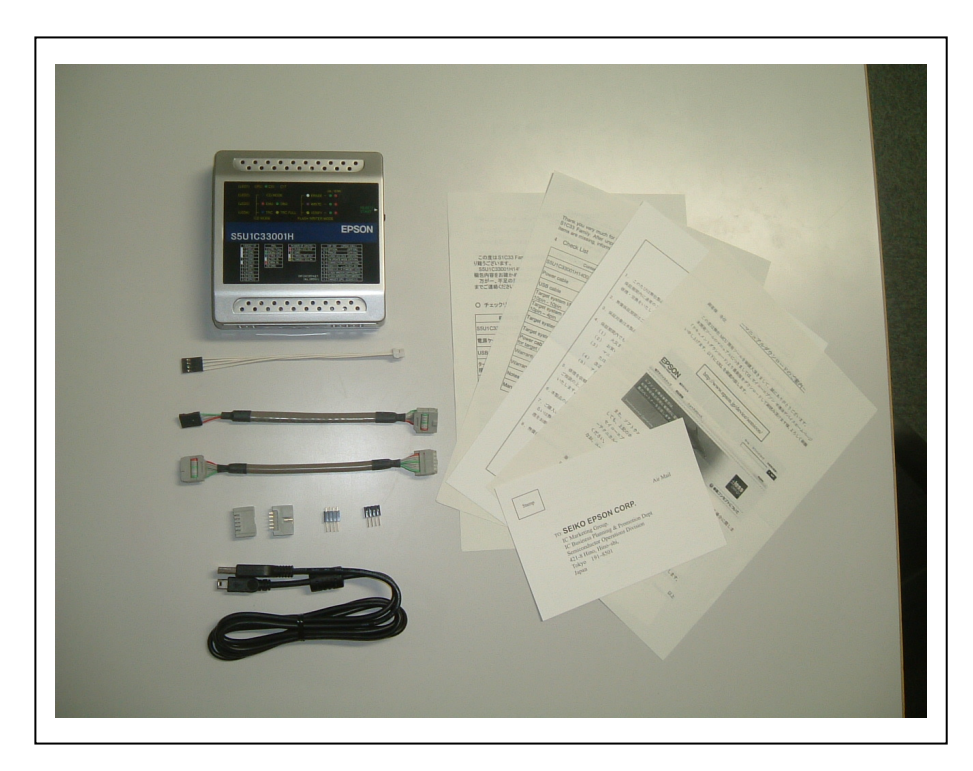

**Fig. 2 Package components** 

# <span id="page-13-1"></span><span id="page-13-0"></span>**4. NAME AND FUNCTION OF EACH PART**

The following shows an external view of the S5U1C33001H1400's operating section and the name of each part.

# <span id="page-13-2"></span>**4.1 Left-side panel**

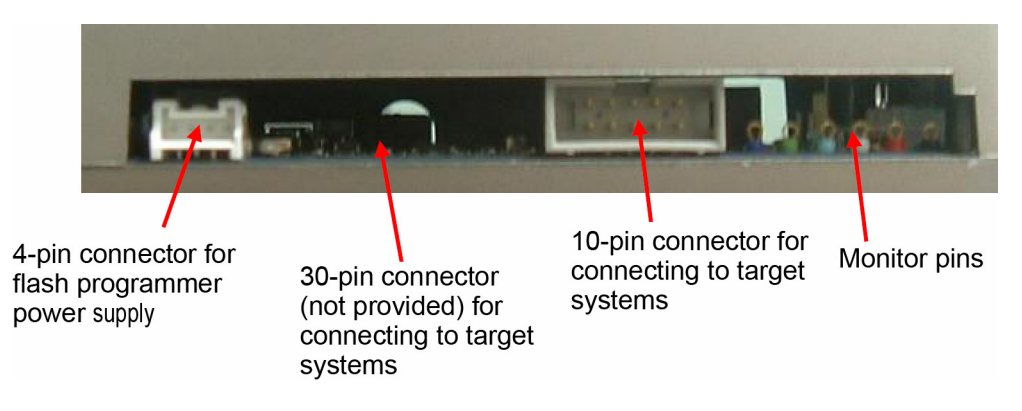

**Fig. 3 Left-side panel** 

# <span id="page-13-3"></span>**4.1.1 10-pin connector for connecting to target systems**

This connector is used to connect to the target system using a 10-pin cable or 10-pin-4-pin cable.

# <span id="page-13-4"></span>**4.1.2 30-pin connector (***not provided***) for connecting to target systems**

This connector is used to connect to the target system using a 30-pin cable.

- Note: This connector is not provided with the debugger unit. Please contact us if you need this cable.
- Note: Only one of the 10-pin connector for connecting to target systems and 30-pin connector for connecting to target systems may be used at any given time.

# <span id="page-13-5"></span>**4.1.3 4-pin connector for flash programmer power supply**

This connector is used to output a reset signal to the target system or to supply power (note) for flash programming. When the interface for debug signals requires a voltage level for the target system, this connector is used to input the operating voltage from the target system. For information on the connector pin configuration and connection method, refer to "Connector for flash programmer power supply."

Note: The S5U1C1700H incorporates a 7-V, 200-mA power supply for flash programming. However, use of this power supply may not be possible with certain S1C processors. If the technical manual for the target S1C processor does not specifically mention this power supply, damage may occur in the chip due to overvoltage. To prevent this problem, avoid using this voltage (do not set the DIP SW8 to ON) if this voltage is not supported by the target S1C processor. Keep this pin open when implementing a connection terminal on the target board.

# <span id="page-14-1"></span><span id="page-14-0"></span>**4.1.4 Regarding the monitor pins**

#### • **GND pin (black (left side in the above diagram))**

To monitor the signals output from the above pins, connect the GND of a measuring instrument such as an oscilloscope to this pin. If the ground level between the S5U1C33001H and the target system is unstable (particularly when the 4-pin cable is used), this pin can be used to stabilize the ground level.

# • **BRK IN pin (red)**

If a low-level signal is input to this pin when the target program is being executed, the target program execution is suspended. After a low level is input to the BRK IN terminal, a break will occur after a few instructions have been executed.

# • **TRC IN pin (white)**

This pin inputs an external trace signal. The input signal can also be traced when the bus trace is performed.

# • **TRG OUT pin (light blue)**

The TRG OUT pin outputs trace trigger signals indicating the start and end of the trace. To perform an area trace with the S5U1C33001H, set two trigger points: the start address and end address of the trace area. When the execution address of the program corresponds to the set trace trigger point, the TRG OUT pin outputs a High-level signal. It also outputs a High-level signal when target program execution is suspended. For a discussion of how to set the trace function, see the "Debugger" section in the S5U1C33001C Manual (C Compiler Package for S1C33 Family). The output timing is shown below. To generate trace trigger signals, you must run the program for trace trigger point 1 and point 2, in that order. Shown below are states in which trace triggers are and are not generated.

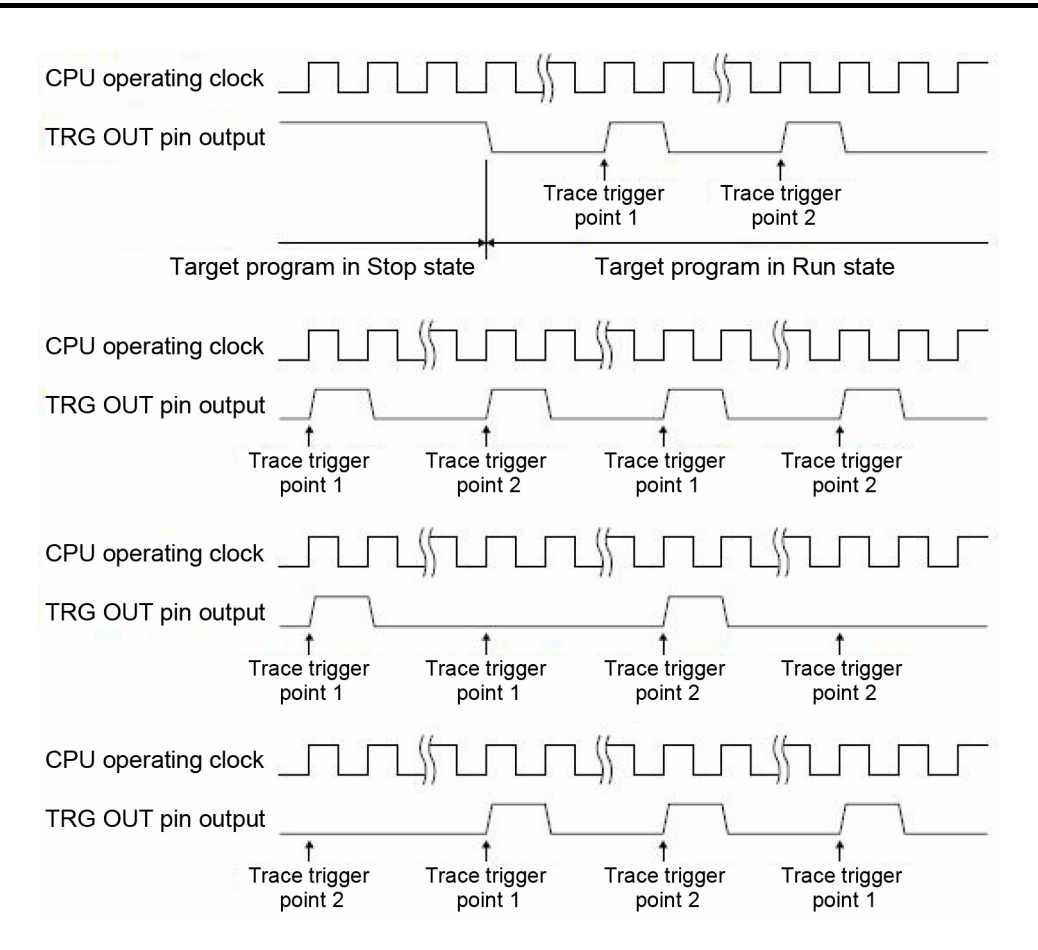

**Fig. 4 Examples of TRG OUT output timing** 

# • **EMUOUT pin (green)**

This pin outputs a low level when the EMU/ERASE LED is lit (that is, when the program is being executed) and outputs the 5 V level when that LCD is off (during a break). This signal can be used as the protect signal for the S5U1C33xxxM emulation memory.

# • **TRCFULL pin (blue (right side in the above diagram))**

This is the trace full state output pin. This pin outputs a high level when the trace memory becomes full.

# <span id="page-16-1"></span><span id="page-16-0"></span>**4.2 Right-side panel**

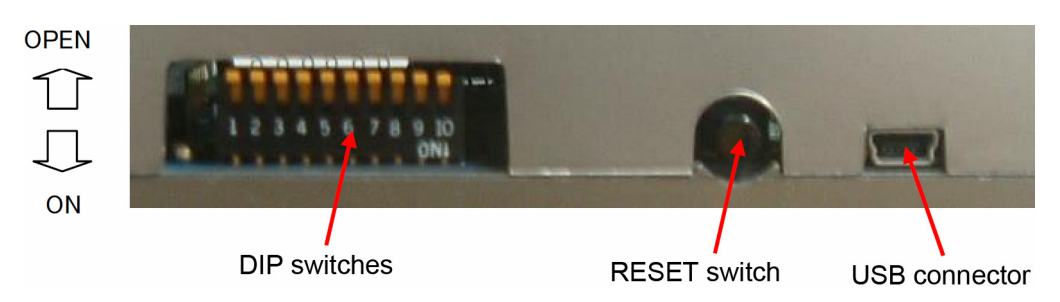

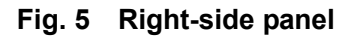

# <span id="page-16-2"></span>**4.2.1 DIP switch**

Note: After operating the DIP switches, press the RESET/START switch to apply the settings.

• **Selecting target CPU core (SW1)**

#### **Table 3-1 DIP SW1 setting**

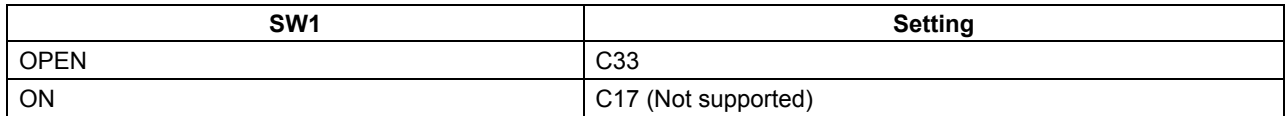

#### • **Selecting ICD mode/flash programmer mode (SW2, SW3)**

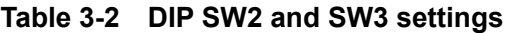

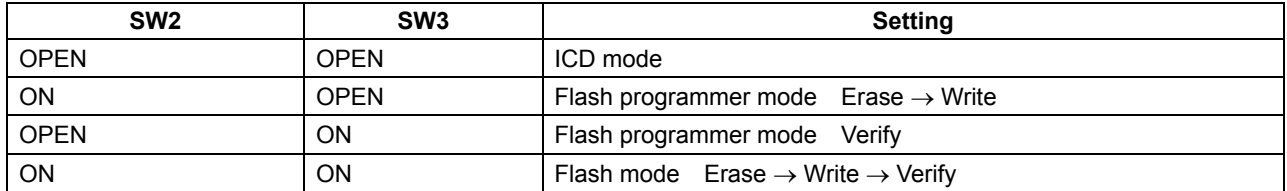

ICD mode: Mode for executing the debug command from the debugger in a PC (see the relevant section) Flash programmer mode: Mode for operating the S5U1C33001H independently as a flash programmer (see relevant section)

#### • **Selecting DSIO signal (SW4, SW5)**

#### **Table 3-3 DIP SW4 and SW5 settings**

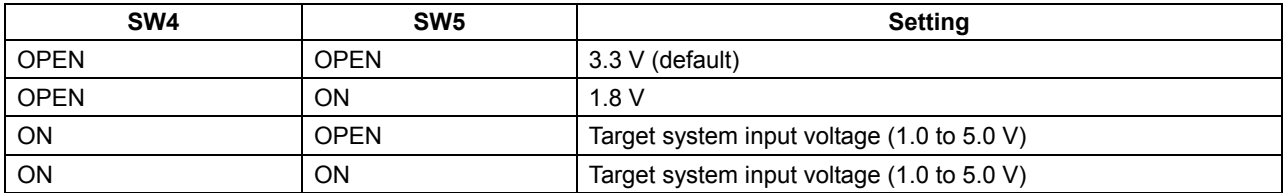

Target system operating voltage applied to Pin No. 4 of the connector for flash programmer power supply.

#### • **Selecting connection test (SW6)**

#### **Table 3-4 DIP SW6 setting**

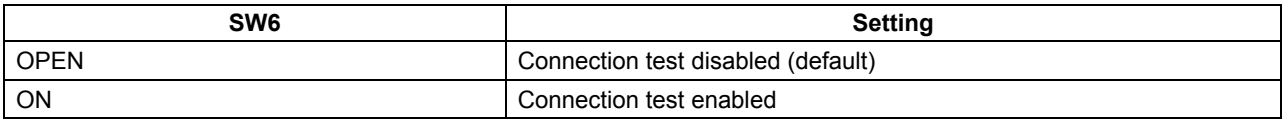

Connection test: A communication check test is performed at the time of debugger invocation.

#### • **Selecting firmware update mode (SW7)**

#### **Table 3-5 DIP SW7 setting**

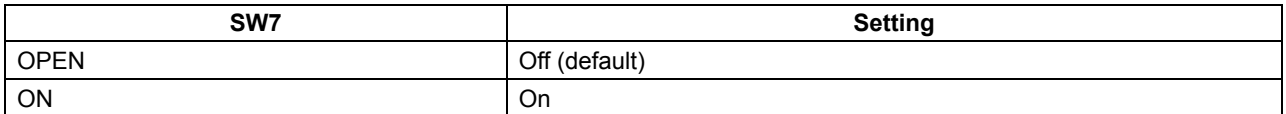

Turning this DIP switch ON enables connections between the S5U1C33001H and debugger without a target system. For a discussion of how to update the firmware, refer to "Firmware Update."

#### • **Selecting flash programming voltage output (SW8)**

#### **Table 3-6 DIP SW8 setting**

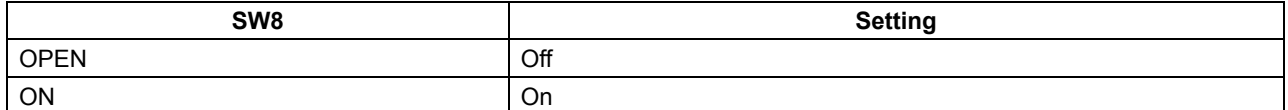

Note: The S5U1C1700H incorporates a 7-V, 200-mA power supply for flash programming. However, use of this power supply may not be possible with certain S1C processors. If the technical manual for the target S1C processor does not specifically mention this power supply, damage may occur in the chip due to overvoltage. To prevent this problem, avoid using this voltage (do not set the DIP SW8 to ON) if this voltage is not supported by the target S1C processor.

# • **Selecting trace (SW9)**

#### **Table 3-7 DIP SW9 setting**

<span id="page-18-0"></span>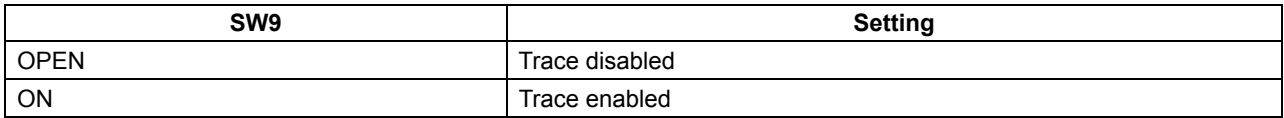

#### • **Option setting (SW10)**

#### **Table 3-8 DIP SW10 setting**

<span id="page-18-1"></span>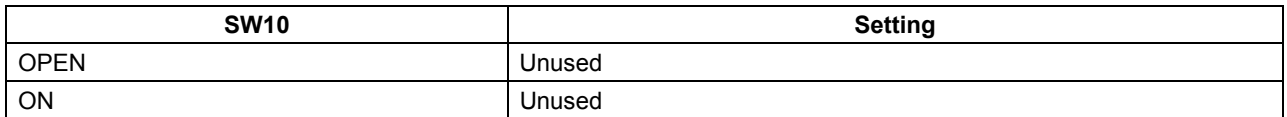

# **4.2.2 RESET/START switch**

#### **< In ICD mode >**

Pressing the RESET/START switch restarts the firmware and establishes an initial connection with the target S1C processor. If the target board is not connected, the firmware awaits the initial connection. If the TARGET RST OUTPUT signal from the S5U1C33001H reaches the target board, a reset signal is also output.

#### **< In flash programmer mode >**

Pressing the RESET/START switch invokes the selected flash operation function (erase, write, verify). If the LED indicates OK/ERR, the state immediately before the execution of the function will be restored.

Note: After operating the DIP switches, press the RESET/START switch to apply the settings (in ICD mode or flash programmer mode).

# <span id="page-18-2"></span>**4.2.3 USB connector**

This connector is used to connect a PC using the USB cable.

Note: A USB hub that runs solely on bus power may not provide adequate power in all cases. To supply voltage for flash programming to the target system in flash programmer mode, connect directly to the USB port of the PC or use an AC adaptor (USB 5-V output) to supply power to the USB cable.

# <span id="page-19-1"></span><span id="page-19-0"></span>**4.3 Top panel**

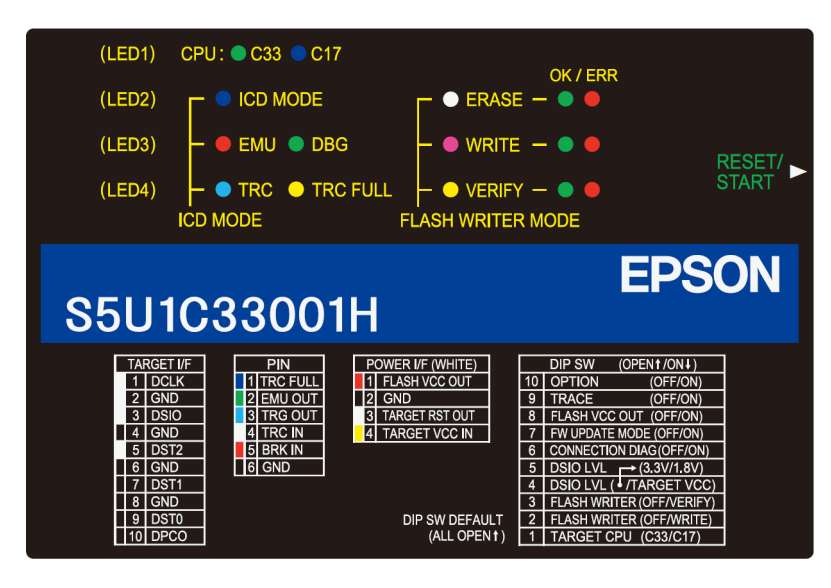

**Fig. 6 Top panel** 

# **LED1 through LED4**

The four LEDs on the top panel show the debugging or flash programming status of LED1 through LED4 on the front panel. The information provided by these LEDs in ICD mode and flash programmer mode differs.

# **< In ICD mode >**

# **LED1 (CPU)**

This LED indicates the target CPU selected by the DIP SW1.

(Green) C33: Product incorporating S1C33xxx or S1C33 core

(Blue) C17: Product incorporating S1C17xxx or S1C17 core (not supported at this time)

# **LED2 (ICD MODE)**

This LED emits a constant red light if the target system is not connected and flashes red if a proper connection cannot be achieved with the target system. The LED signals continuous blue if ICD mode is selected (DIP SW2 and SW3 set to OPEN).

(Blue) Operations in ICD mode

(In initial connection)

- $\bigcirc$  (Yellow) USB is being recognized
- (Red, ON) Target system is not connected

(Red, flashing) Communication with target system cannot be achieved

# **LED3 (EMU)**

If ICD mode is selected (DIP SW2 and SW3 set to OPEN), this LED emits a constant red light when the debugger issues a command to execute the target program, indicating that the target system is executing the target program. It also lights up when power for the target system is turned off or no target system is connected. In this case, turning on the power for the target system or properly Connecting the target system and pressing the RESET/START switch will turn off the LED. If the LED emits a constant green light, the target processor is in the debug mode.

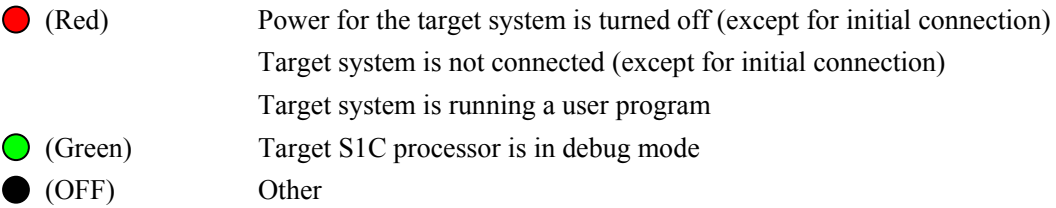

# **LED4 (TRC)**

This LED will emit a constant light blue light when ICD mode is selected (DIP SW2 and SW3 set to OPEN).

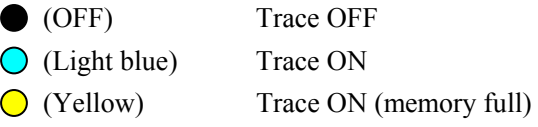

Note: With firmware Ver 1.0, this LED will emit a constant light blue light even when the trace function is disabled. This issue is scheduled to be corrected in the next firmware update.

#### **< In flash programmer mode >**

#### **LED1 (CPU)**

This LED indicates the target CPU selected by the DIP SW1.

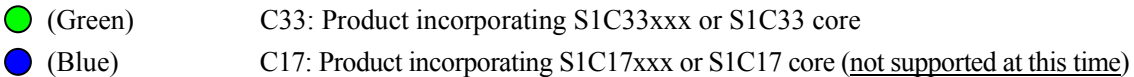

#### **LED2 (ERASE)**

This LED indicates the flash memory erase condition.

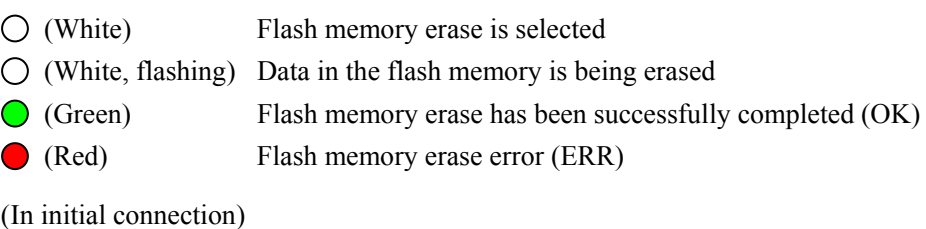

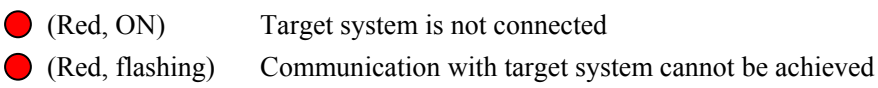

# **LED3 (WRITE)**

This LED indicates the flash memory write condition.

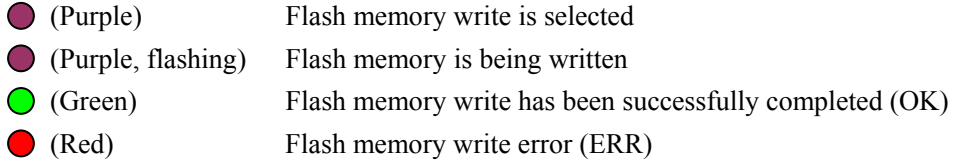

# **LED3 (VERIFY)**

This LED indicates the flash memory verify condition.

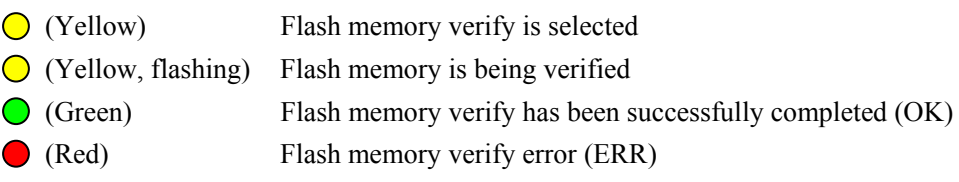

# <span id="page-22-0"></span>**5. CONNECTION**

# <span id="page-22-2"></span><span id="page-22-1"></span>**5. CONNECTION**

# <span id="page-22-3"></span>**5.1 Connecting the S5U1C33001H1400 and the host computer**

# **5.1.1 Connecting the USB Cable**

The connectors at each end of the USB cable are type A (for the host computer) and Mini B type (for the S5U1C33001H). Turn on the S5U1C33001H power and connect the USB cable to the host computer. The host computer will request that the USB driver be installed. Use the procedure described in the next section to install the USB driver.

Note: The USB driver is located in the directory in which the S5U1C33001C (S1C33

Family C Compiler Package) is installed:

C:\EPSON\gnu33\utility\drv\_usb\Icd33v60.

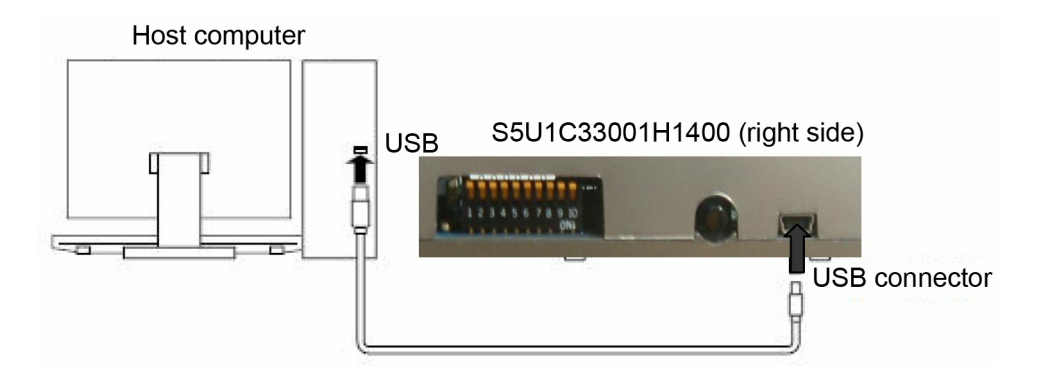

**Fig. 7 Connecting the USB cable** 

# <span id="page-22-4"></span>**5.1.2 USB Driver Installation Procedure**

- (1) When the USB cable is first connected to the host computer, the hardware wizard will be displayed.
- (2) Install the USB driver by following the directions displayed by the wizard. Specify "C:\EPSON\gnu33\utility\drv\_usb\Icd33v60" as the USB driver directory. The device manager will be displayed as shown below when the USB driver has been installed correctly.
- Note: When using the S5U1C33001H1400 (ICD33V6.0), use the following C compiler package: GNU33V3.1.1 (Product No. not assigned), GNU33V3.2.0 (S5U1C33001C1300) or a later C Compiler Package.

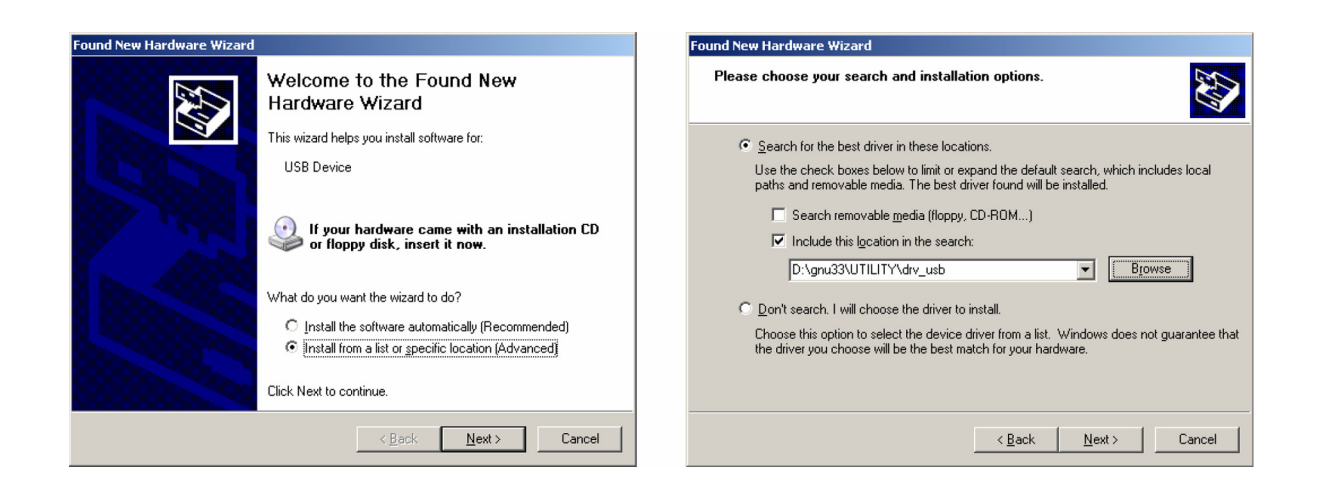

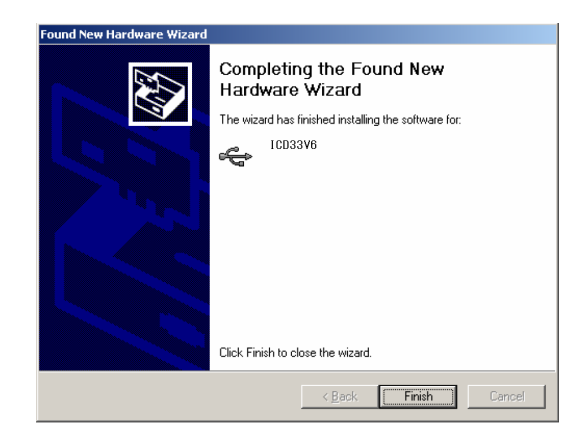

The device manager will be displayed as shown below when the USB driver has been installed correctly.

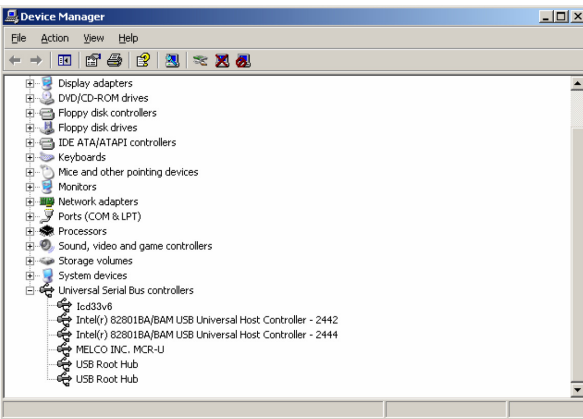

Note: If the window above is not displayed correctly, reinstall the USB driver.

# <span id="page-24-1"></span><span id="page-24-0"></span>**5.2 Connecting the target system**

Connect the target system, using the 10-pin or 4-pin cable provided with the S5U1C33001H or a 30-pin cable.(\*1) Use the 10-pin-type/4-pin-type connector provided with the S5U1C33001H, a 30-pin connector[\*1], or equivalent on the target system side. See the tables below for pin configurations for connectors on the target side. For each signal pin number of the S1C33xxx chip, refer to the "S1C33xxx Technical Manual" of the specific model.

\*1: The product package does not include a 30-pin cable or the corresponding connector. Please contact us if you need this cable or the corresponding connector.

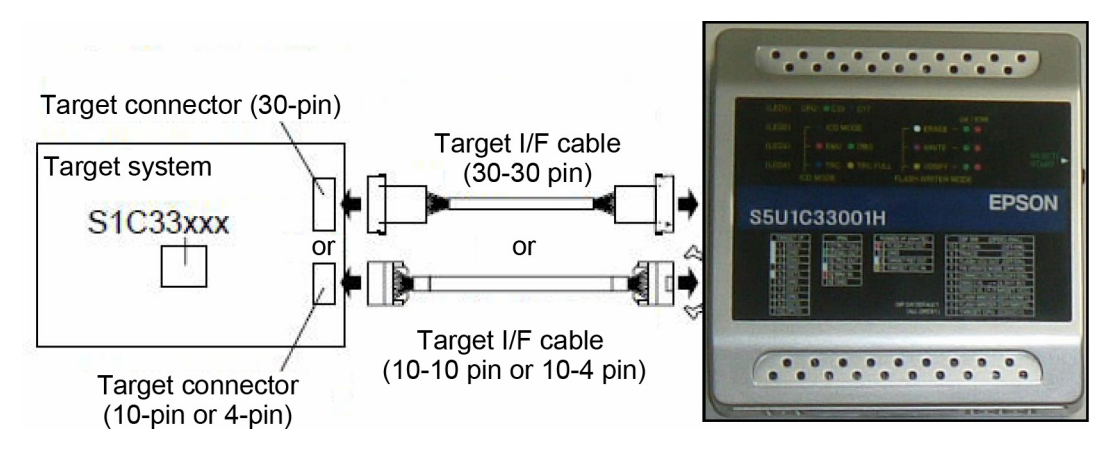

**Fig. 8 Connecting the target system** 

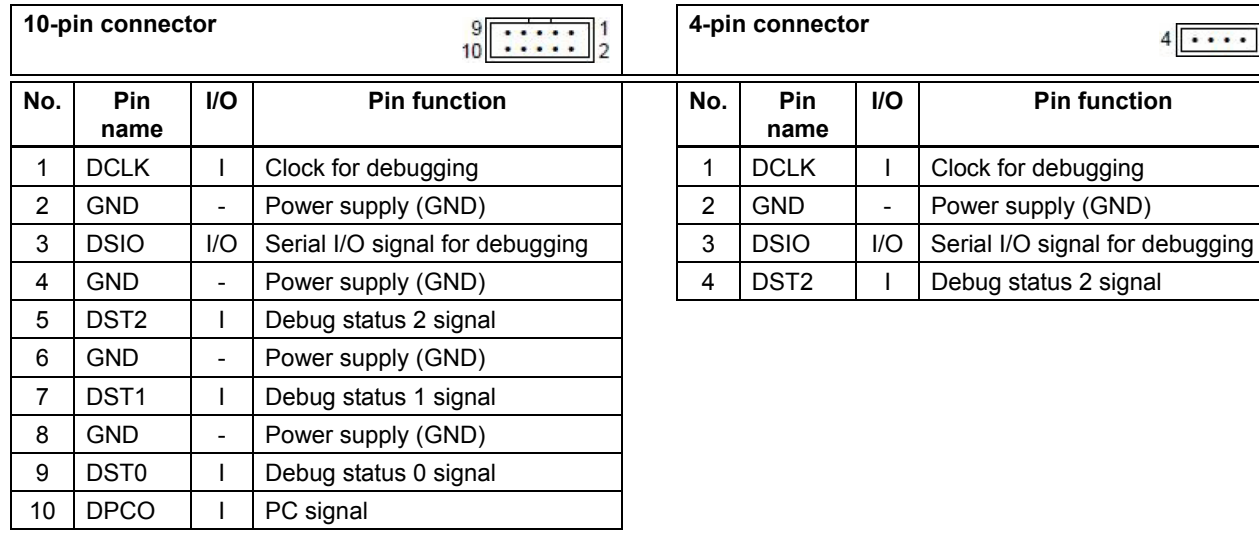

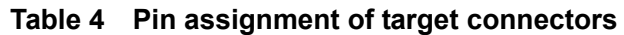

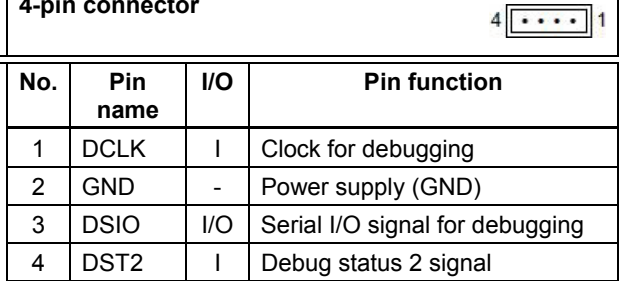

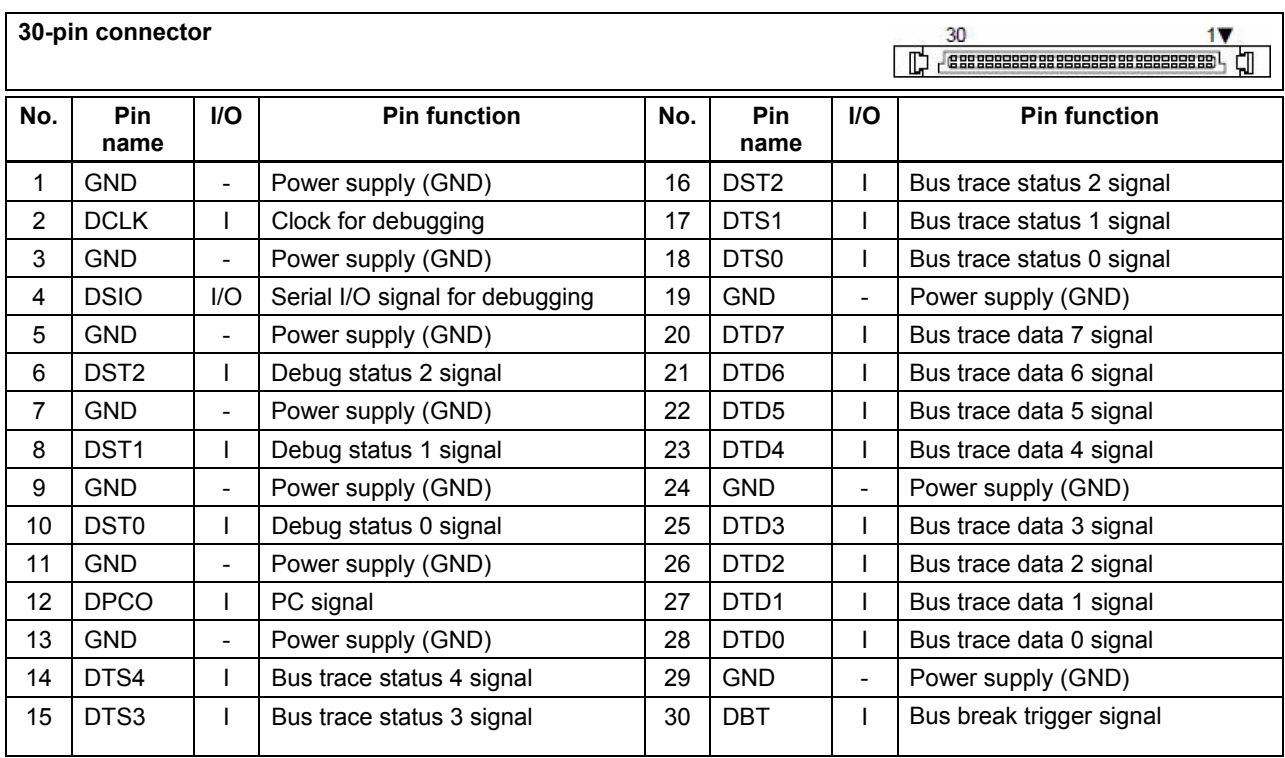

Notes:

- The signals connected to the S5U1C33001H are very high-speed signals, so the target connector must be mounted within 5 cm from the S1C33xxx. If there is more distance between the connector and the S1C33xxx chip, the S5U1C33001H may not work properly.
- A 33 Ω resistor must be connected in series to the DSIO signal line between the connector and the S1C33xxx chip. The resistor should be placed as close to the S1C33xxx as possible.
- Be sure to use the supplied 10-pin or 4-pin, or 30-pin cable for Connecting the target system to the S5U1C33001H. Using another cable may cause a malfunction. Furthermore, do not use the 30-pin cable and 10-pin or 4-pin cable simultaneously.
- Disable the trace function of the S5U1C33001H using DIP switch 4 in the following cases:
	- when using the 4-pin cable and connector.
	- when the signals (DST0, DST1, DPCO) necessary for tracing are not connected even if the 30-pin or 10-pin cable and connector is used.
	- when the trace function is not used due to some reason even if the 30-pin or 10-pin cable and connector is used and all the signals are connected.
- The 4-pin connector does not have a projection for preventing reverse insertion. Check the cable marker of pin 1 to be sure the insertion of connector is proper when connecting it to the target system.
- The product package does not include a 30-pin cable or the corresponding connector. Please contact us if you need this cable or the corresponding connector.

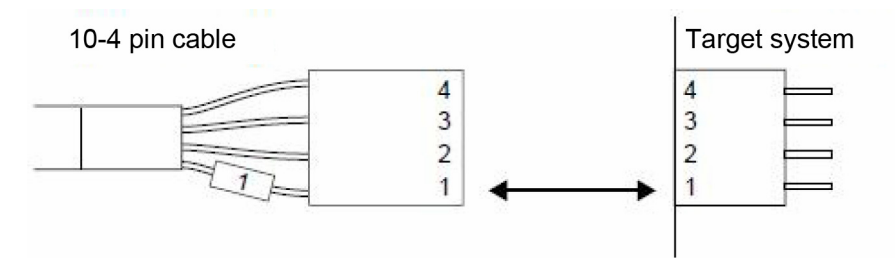

**Fig. 9 Connecting with 4-pin connectors** 

# <span id="page-26-1"></span><span id="page-26-0"></span>**5.3 Connector for flash programmer power supply**

This connector is used to output reset signals to the target system, to output voltage for flash programming, and to input target interface voltage. Debugging is possible without connecting these signals. If necessary, use the cable for flash programmer power supply provided with the S5U1C33001H to connect the target system. The pin assignment of the 4-pin connector (white) of the S5U1C33001H is shown in the table below.

# **Table 5 Pin assignment of the flash programmer power supply connector (white)**

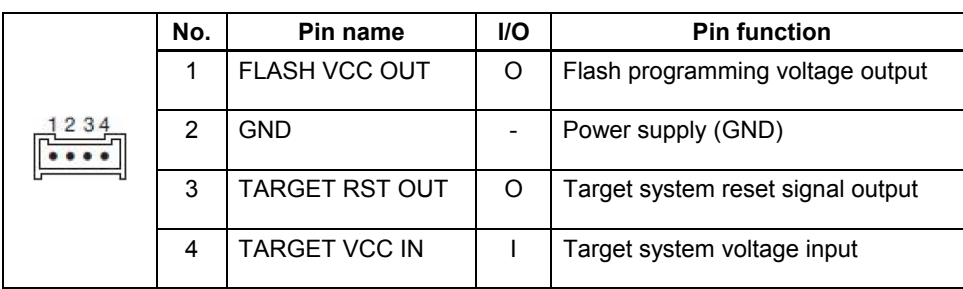

\* Note the sequence of Pin Nos. (This sequence is reversed in the connector for connecting to target systems.)

# <span id="page-26-2"></span>**5.3.1 Target system reset signal output (TARGET RST OUT)**

Pressing the RESET/START switch outputs a reset signal from the TARGET RST OUT pin to the target system.

The following circuit structure is recommended to use this reset output.

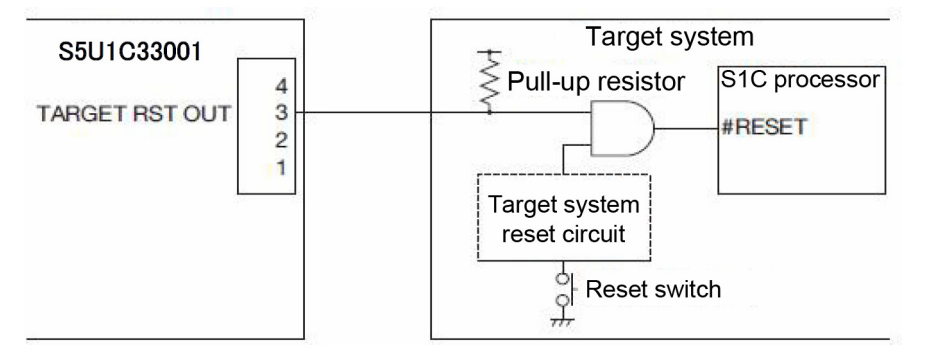

**Fig. 10 Example of reset circuit** 

Note: High (voltage level set by DIP SW4, SW5) or Low (GND level) is output as a target reset signal.

# <span id="page-26-3"></span>**5.3.2 Target voltage input (TARGET VCC IN)**

In addition to 3.3 V and 1.8 V, the voltage  $(1.0 \text{ to } 5.0 \text{ V})$  input from the target system can be used as an interface for the target system. To use this function, set the DIP SW4 to ON and apply a voltage from the target system to the TARGET VCC IN pin.

# <span id="page-27-1"></span><span id="page-27-0"></span>**5.3.3 Flash programming voltage output (FLASH VCC OUT)**

Some target S1C processors have internal flash memory that can supply the voltage (7 V) necessary for flash programming from the S5U1C33001H. The maximum current that can be provided in this way is 200 mA.

To use this output, set the DIP SW8 to ON and connect the power supply from the target system to the FLASH VCC OUT pin. Note that setting the DIPS SW8 to ON results in a constant output of 7 V from the FLASH VCC OUT pin regardless of the operation of the RESET/START switch.

Note: Refer to the relevant technical manual to determine if the target S1C processor can use this output. (To prevent overvoltage-induced damage to the S1C processor, avoid using this output if no applicable instructions are provided in the technical manual.)

# <span id="page-28-1"></span><span id="page-28-0"></span>**6. START-UP METHOD (POWER-ON SEQUENCE)**

To start up the S5U1C33001H system, follow the sequence described below:

(1) Connect the S5U1C33001H to the host computer using the USB cable.

The LED1, LED2, and LED3 operate as follows:

- ◯ LED1 (Green, ON) <sup>∗</sup> In the case of C33
- LED2 (Red, ON)
- LED3 (OFF)
- (2) Turn the target system on.

The LED1, LED2, and LED3 operate as follows:

- ◯ LED1 (Green, ON) <sup>∗</sup> In the case of C33
- LED<sub>2</sub> (Blue, ON)
- **C** LED3 (Green, ON)
- (3) Start up the debugger (gdb.exe) on the host computer in ICD mode.

To terminate the S5U1C33001H system, follow the sequence described below:

- (1') Terminate the debugger (gdb.exe) on the host computer.
- (2') Turn the target system off.
- (3') Turn the S5U1C33001H off.

Notes:

- Normally the S5U1C33001H system can work properly when the target system is turned on first and then the S5U1C33001H. However, the power-on sequence described above is recommended since the system may not work properly if the target system is in indeterminate operation or in runaway status.
- If the debugger (gdb.exe) is terminated after the S5U1C33001H is turned off, the debugger may not work properly with "Cannot open ICD33 usb driver." displayed on the screen when it is re-invoked. In this case, turn on or reset the S5U1C33001H after terminating the debugger (gdb.exe) once, and then re-invoke the debugger.

For details on how to invoke/terminate the debugger, refer to the "Debugger" section in the "S5U1C33001C Manual (C Compiler Package for S1C33 Family)". Furthermore the debugger (gdb.exe) must be invoked after turning all the power of the system on.

Check the following if the debugger reports a target down error, which means that communication between the S5U1C33001H and the target system is not functioning.

• If the target system power is turned on after the S5U1C33001H is turned on: After the S5U1C33001H power is turned on, a forced break will be applied continuously to the target system. After the target system is turned on, the S1C33xxx chip is reset. The S1C33xxx chip enters debug mode and starts communication with the S5U1C33001H.

If multiple power on/reset cycles occur caused by switch bounce when the target is turned on, the

communication between the S5U1C33001H and the target system may be disconnected after the second reset.

Design the target system so that switch bounce does not occur and the system starts up only once. Furthermore, if the reset is applied with either the power or the oscillator in an unstable state (for example, if the reset is applied within the first few ms after the power is turned on), the S1C33xxx chip operation will also be unstable. In this case the system will not enter debug mode and communication between the S5U1C33001H and the target system will not be possible. Apply the reset only after an adequate stabilization time has elapsed.

Refer to the "S1C33xxx Technical Manual" for more information on the reset operation.

- If the S5U1C33001H is turned on after the target system power is turned on: When the S5U1C33001H is turned on, it issues a forcible break to the free-running target system. The S1C33xxx chip enters debug mode and starts communication with the S5U1C33001H. If a boot program was not loaded into ROM, the S1C33xxx chip cannot respond to the forced break since the S1C33xxx chip is in the runaway state, so communication is impossible. Load a boot program that operates correctly into boot ROM so that the target system will not be in the runaway state.
- If the initial connection operation fails

In this case, add a reset switch to the target system and start the system in the following sequence:

- (1) Turn the target system on
- (2) Hold down the reset switch on the target system and turn the S5U1C33001H on
- (3) Release the reset switch to clear the reset state.

This will allow the system to operate reliably. This is because this sequence reliably reproduces the conditions in the "If the S5U1C33001H is turned on after the target system power is turned on" item above. If it is not possible to connect, install a reset switch on the target system. We recommend adding the reset switch at the system design stage.

• RESET/WRITE switch on the S5U1C33001H

Besides turning power on and off, the S5U1C33001H can be reset using the on-board RESET/WRITE switch.

Also the RESET/WRITE switch changes the signal output from the TARGET\_RESET pin in the target system power supply connector (see next section).

# <span id="page-30-1"></span><span id="page-30-0"></span>**7. ICD MODE**

ICD mode is used to debug the target system by connecting the debugger (dbg.exe) on the PC to the target system. Described below are the settings for launching the S5U1C33001H in ICD mode and corresponding procedures.

# <span id="page-30-2"></span>**7.1 ICD mode setting**

```
To launch the S5U1C33001H in ICD mode, set the DIP switches as follows: 
SW2 = OPERSW3 = OPER
```
# <span id="page-30-3"></span>**7.2 Invoking ICD mode**

After Connecting the target system to the host computer, start the S5U1C33001H as described below. Starting the S5U1C33001H by a different procedure may not result in a successful connection.

# **< When TARGET RST\_OUT signal is not connected >**

If the TARGET RST OUT signal is not connected to reset the target system, follow the start-up procedure described below.

- (1) Press the S5U1C33001H RESET/START switch.
	- **C** LED1 (Green, ON)  $*$  In the case of C33
	- **LED2** (Red, flashing)
	- LED3 (OFF)
	- **LED4** (OFF)
- (2) Press the target system RESET switch.
	- **C** LED1 (Green, ON) \* In the case of C33
	- LED2 (Blue, ON)
	- LED3 (Green, ON)
	- $\bigcirc$  LED4 (OFF)  $*1$

If the LEDs do not light as described above, there may be a problem with the connection. Repeat the procedure from step (1).

\*1: With firmware Ver 1.0, LED4 will emit a constant light blue light in step (2), even when the trace function is disabled. This issue is scheduled to be corrected in the next firmware update.

# <span id="page-31-0"></span>**< When TARGET RST\_OUT signal is connected >**

If the TARGET RST OUT signal is connected to reset the target system, the S5U1C33001H automatically generates signals according to the connection procedure. You need only to press the S5U1C33001H RESET/START switch to start the S5U1C33001H.

- (1) Press the S5U1C33001H RESET/START switch.
	- LED1 (Green, ON) \* In the case of C33
	- **C** LED2 (Blue, ON)
	- **C** LED3 (Green, ON)
	- $\bigcirc$  LED4 (OFF)  $*1$

With the LEDs in the status described above, repeat the procedure from step (1).

\*1: With firmware Ver 1.0, LED4 will emit a constant light blue light in step (2), even when the trace function is disabled. This issue is scheduled to be corrected in the next firmware update.

# <span id="page-31-1"></span>**7.3 Debugger start-up**

After the aforementioned operation results in a proper connection between the S5U1C33001H and the target S1C processor, run the debugger (gdb.exe) on the PC.

To connect to the S5U1C33001H and start debugging, you must specify ICD mode using the target command.

(gdb) target icd6 usb

For a discussion of the debug command and how to use the debugger, refer to the S5U1C33001C Manual (C Compiler Package for S1C33 Family).

Note: Close the debugger before disconnecting the S5U1C33001H from the host computer.

# <span id="page-31-2"></span>**7.4 Connection test**

The S5U1C33001H can run diagnostics to confirm proper communication with the target system at the time the debugger (gdb.exe) is launched. If proper start-up is not possible by this method, perform a connection test. Use the DIP SW6 to enable or disable this function.

#### **Skipping the connection test (default)**

If the DIP SW6 is set to OPEN, the S5U1C33001H skips connection diagnostics when connecting to the target system at the time the debugger is launched.

#### **Execution of connection test**

If the DIP SW6 is set to ON, the S5U1C33001H runs the connection diagnostics of the connection to the target system at the time the debugger is launched.

# <span id="page-32-1"></span><span id="page-32-0"></span>**8. FLASH PROGRAMMER MODE**

Flash programmer mode lets the S5U1C33001H function as a flash programmer. Described below are preparations for starting up the S5U1C33001H in flash programmer mode and associated procedures.

# <span id="page-32-2"></span>**8.1 Preparing for flash programming**

The S5U1C33001H can write data, such as a program downloaded to internal flash memory, directly to the flash memory of the target system.

As described below, start by downloading to the S5U1C33001H the data you want to write to the target system's flash memory.

(1) Convert the file to be written to the target system flash memory to a Motorola S3 file.

Use objcopy.exe (included in the C Compiler Package for S1C33 Family) to perform this file conversion.

Example:

1. Converting sample.elf to Motorola S3 file

>objcopy -O srec -R .gbss --srec-forceS3 sample.elf sample.sa

2. Fill the empty addresses in sample.sa with 0xff and produce sample.saf.

(When the fill start address is 0x600000 and the target block size is 0x1000)

>moto2ff 0x600000 1000 sample.sa

- (2) Launch the S5U1C33001H in ICD mode.
- (3) Launch the debugger.
	- 1. Launching GDB

>gdb

2. Connecting the target system

(gdb) target icd6 usb

- (4) Delete any unnecessary programs or data in the S5U1C33001H with the c33 fwe command.
- (5) Use the c33 fwlp command to download the flash erase/write program to the S5U1C33001H. Example: Downloading data erase/write program file, writer.sa (when the erase routine start address is  $0x14c$  and the write routine start address is  $0x180$ ) (gdb) c33 fwlp writer.sa 0x14c 0x180

<span id="page-33-0"></span>(6) Use the c33 fwld (or c33 fwdc) command to download the data to be written to the target system flash memory to the S5U1C33001H. At the same time, set the erase area in flash memory.

Example: Erasing all sectors and downloading sample.saf to flash memory

(when flash start address is 0x600000)

(gdb) c33 fwld sample.saf 0 0 0x600000

(7) End the debugger.

For an in depth discussion of the debugger (dbg.exe) and objcopy.exe, refer to the S5U1C33001C Manual (C Compiler Package for S1C33 Family).

# <span id="page-33-1"></span>**8.2 Flash programmer mode operating method**

Given below is the procedure for launching the S5U1C33001H in flash programmer mode and performing flash programming.

(1) Set the DIP SW2 and SW3 based on the work to be performed.

You can select flash erase and write only, verify only, or erase  $\rightarrow$  write  $\rightarrow$  verify.

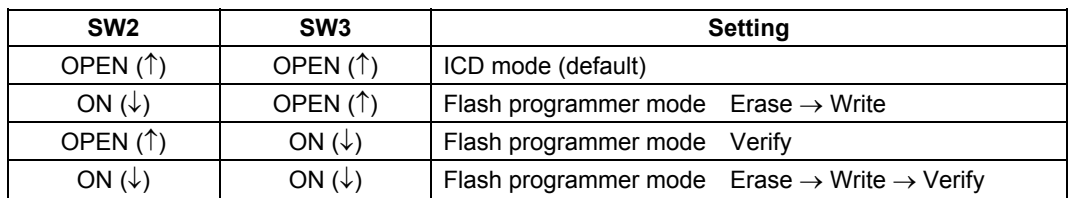

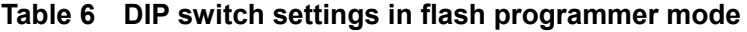

(2) If the DIP switch settings were changed while power was being supplied via USB, press the RESET/START switch to set the S5U1C33001H to flash programmer mode.

If the DIP switch settings are changed when power is off, supply power by connecting the USB cable for the S5U1C33001H to the USB port of the host computer or by connecting an AC adaptor with USB 5-V output. (Flash programmer mode will run on power supplied through the USB cable. No communication occurs with the PC.) If the S5U1C33001H starts up properly, the LEDs will light up according to the selected operating mode.

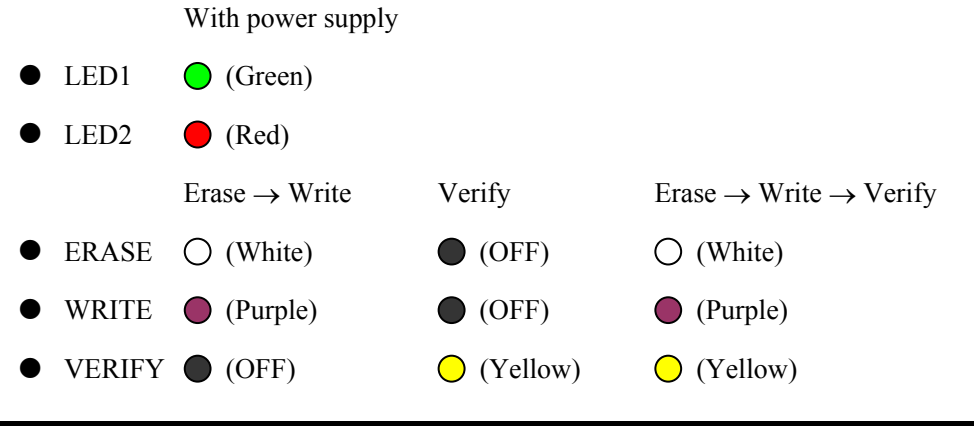

- (3) Connect the target system to the S5U1C33001H for flash programming.
- (4) Press the RESET/START switch. The S5U1C33001H executes the selected flash operation. The operation currently underway is indicated by the flashing LED.

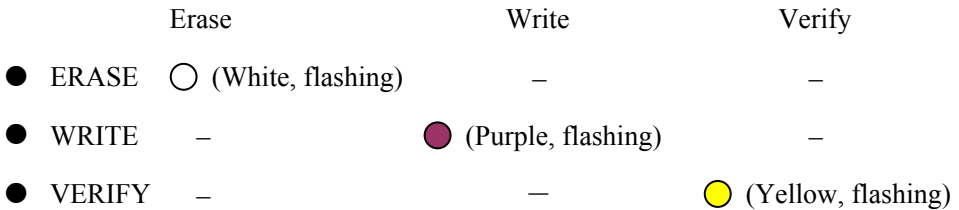

(5) After the flash operation is completed, the following LED lights up to indicate successful completion of the operation or the generation of an error.

Operation completed successfully

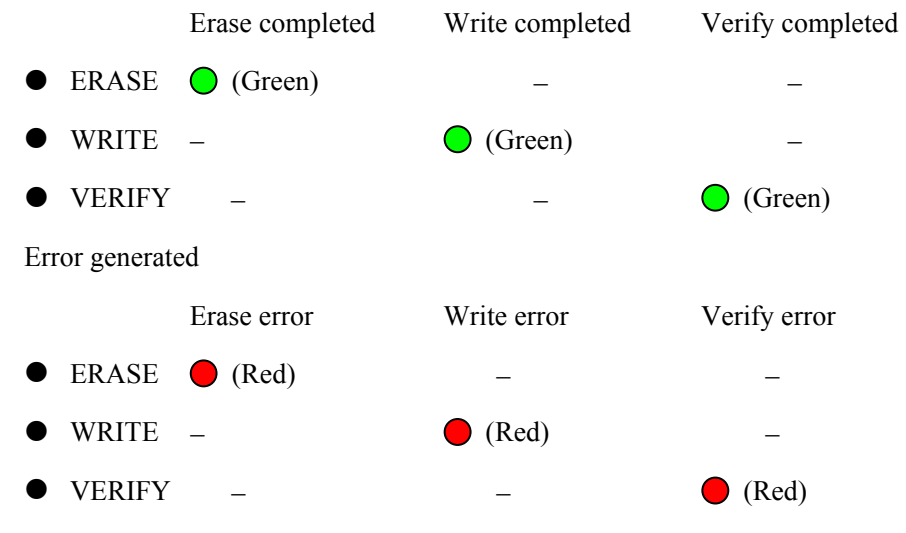

(6) Disconnect the target system.

(7) Return to step (3) to proceed with the same flash operation. Return to step (1) to change the flash operation.

To end flash programming, disconnect the USB cable and set the DIP switches to ICD mode settings.

# <span id="page-35-1"></span><span id="page-35-0"></span>**9. FIRMWARE UPDATE PROCEDURE**

The S5U1C33001H has a firmware update function using the debugger (gdb.exe). The following show the procedure to update the S5U1C33001H firmware.

Note: Before the firmware can be updated, the USB driver must be installed.

- (1) Connect the S5U1C33001H with the host computer using the USB cable.
- (2) Set the S5U1C33001H DIP switches as shown below and press the RESET/START switch.
	- $SW2 = OPER$

 $SW3 = OPEN$ 

 $SW7 = ON$ 

- (3) Invoke the debugger (gdb.exe)
	- To invoke at the command prompt: >start /w gdb -nw --c33\_no\_ver
	- To invoke from gwb33 Just click the [GDB] button with nothing selected.
- (4) Enter the commands shown below after the debugger starts up.

(gdb) target icd6 usb (gdb) c33 firmupdate *icd33dmt.sa*

(5) The ukpdate operation has completed when LEDs light up as follows:

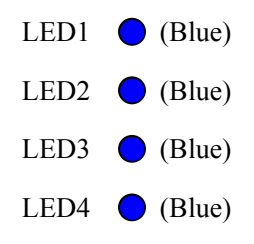

(6) Set the DIP SW7 to OPEN and press the RESET/START switch to restart the S5U1C33001H. Please contact us if a problem occurs during the firmware update that renders the S5U1C33001H inoperable.

# <span id="page-36-2"></span><span id="page-36-1"></span><span id="page-36-0"></span>**10. PRECAUTIONS**

# <span id="page-36-3"></span>**10.1 Restrictions on debugging**

The debugging using the S5U1C33001H is subject to the restrictions specified below.

# **10.1.1 Operation of the internal peripheral circuits**

The peripheral circuits of the S1C33xxx stop operating when the debugger (gdb.exe) on the host computer is ready to accept commands, that is, unless the target program is running. For this reason, the peripheral circuits do not operate in real time when the target program is executed in the single-step mode. For details on single-step execution, refer to the "Debugger" section in the "S5U1C33001C Manual (C Compiler Package for S1C33 Family)".

# <span id="page-36-4"></span>**10.1.2 Interrupts when the target program is not running**

If an interrupt request to the C33 core is generated by the target system when the target program is not running, interrupt processing is paused. The interrupt that has been paused is serviced immediately before the target program is executed or immediately after one instruction is executed after the debugger (gdb.exe) on the host computer has directed that the target program be executed.

# <span id="page-36-5"></span>**10.1.3 Interrupts when the target program is executed in a single step**

If an interrupt request to the C33 core is generated by the target system during single-step execution of the target program, including functions and subroutines (STEP), the interrupt request is paused. During single-step execution of the target program, not including functions and subroutines (NEXT), an interrupt request received within a function or subroutine is serviced without being paused and an interrupt received in other parts of the program is paused as with the STEP command. The interrupt that has been paused is serviced immediately before the target program is executed or immediately after one instruction is executed after the debugger (gdb.exe) on the host computer has directed that the target program be executed. For details on single-step execution (STEP and NEXT), refer to the "Debugger" section in the "S5U1C33001C Manual (C Compiler Package for S1C33 Family)".

# <span id="page-36-6"></span>**10.1.4 Break functions**

The S5U1C33001H and the debugger support multiple break functions. The timing at which a break occurs is classified into the following two categories depending on the break function.

(1) Break functions that suspend the target program before the instruction in which the cause of the break occurred is executed Software PC break, hardware PC break

<span id="page-37-0"></span>(2) Break functions that suspend the target program after several instructions are executed from the instruction in which the cause of the break occurred Data break, area break, bus break

For details on break functions, refer to the "Debugger" section in the "S5U1C33001C Manual (C Compiler Package for S1C33 Family)".

# <span id="page-37-1"></span>**10.1.5 Trace function**

Note that the trace function in the S5U1C33001H has the following restrictions. Furthermore, refer to the technical information of the trace function ("Implementation of the PC Trace Function" and "Implementation of the Bus Trace Function").

- (1) The S5U1C33001H PC trace function can trace only instruction execution cycle information. Note that data access (read/write) information cannot be traced. When the target system uses the S1C33 model in which a C33 core that supports the bus trace function is embedded, data read/write information can be traced.
- (2) Be aware that the trace function cannot be used when it is disabled using the DIP switch. For enabling/disabling the trace function using the DIP switch, refer to "Trace function setting" in the "DIP Switches" section.
- (3) There are certain functional limitations to the PC trace function that are due to the analysis procedure being implemented in software. Refer to "Implementation of the PC Trace Function" section and the "S5U1C33001C Manual (C Compiler Package for S1C33 Family)" for more information.
- (4) Be aware that the trace function cannot be used when using the 4-pin cable to connect the target system to the S5U1C33001H.
- (5) Be aware that the bus trace function cannot be used when using the 10-pin cable to connect the target system to the S5U1C33001H.

# <span id="page-37-2"></span>**10.1.6 Counts of the execution counter**

The S5U1C33001H's execution counter is normally subject to the errors shown in the table below. These errors must be taken into account when calculating execution times. Note that execution and break overhead adds the prefetch cycles for two additional instructions, making the counters usable for only relatively long intervals. For short intervals, use the clock cycle counts from the trace function.

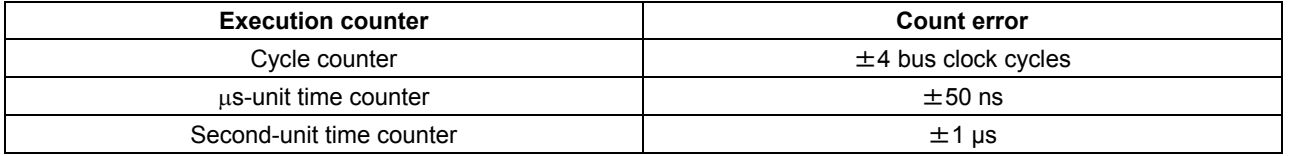

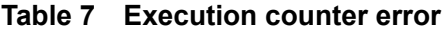

#### <span id="page-38-1"></span><span id="page-38-0"></span>**10.1.7 Reserved areas in the internal peripheral circuits (C33 STD/Mini core)**

When reserved areas in the internal peripheral circuits are displayed using the S5U1C33001H's data display function, note that, depending on the type of microcomputer, the last value read by the C33 core that is held in the bus latch circuit inside the chip may be displayed.

#### <span id="page-38-2"></span>**10.1.8 Operating clock of the S5U1C33001H (C33 STD/Mini core)**

When execution of the target program is suspended, the operating clock of S1C33xxx chip on the target system is forcibly switched to the high-speed clock even if the C33 core may have been operated with the low-speed clock while the target program was executed. For this reason, if the high-speed clock is turned off by the target program when the target system is being operated with the low-speed clock, the S5U1C33001H will be unable to operate normally after execution of the target program is suspended.

# <span id="page-38-3"></span>**10.1.9 Area 2 of S1C33xxx (C33 STD/Mini/ADV core)**

Area 2 of the S1C33xxx (0x0060000 to 0x007FFFF) is reserved as a dedicated area for the programs that operate the S5U1C33001H. Therefore, no device can be mapped to this area using a parameter file, and data cannot be written to this area when the target program is suspended or being executed. If the contents of area 2 are rewritten, the S5U1C33001H will be unable to operate normally. For details on the parameter file, refer to the "Debugger" section in the "S5U1C33001C Manual (C Compiler Package for S1C33 Family)".

# <span id="page-38-4"></span>**10.1.10 Concurrent use of the S5U1C330M2S debug monitor**

The S5U1C330M2S cannot be used with the S5U1C33001H simultaneously for debugging the target program.

The S5U1C33001H can be used for debugging the S5U1C330M2S. In this case, the S5U1C330M2S must be implemented using "mon33ice.lib" (library supplied with the S5U1C330M2S package). However, only the following parts in the S5U1C330M2S can be debugged:

- Part for initial connection to the debugger (gdb.exe)
- Confirming the command functions except for execution commands
- Part for communication to the debugger (gdb.exe)

# <span id="page-39-1"></span><span id="page-39-0"></span>**10.1.11 Reset sequence**

The sequence from when the S5U1C33001H is powered on until the execution of the target program is executed is entirely different from that of the actual S1C33xxx chip. However, a sequence for the reset requests input from the target system while the target program is being executed is the same as that for the actual S1C33xxx chip. Regarding the reset sequence in the actual S1C33xxx chip, refer to the "S1C33xxx Technical Manual".

# <span id="page-39-2"></span>**10.1.12 Break functions when a reset request is accepted**

If a cold reset request from the target system is accepted when the target system is being executed, the hardware PC break and data break functions are disabled until execution of the target program is suspended.

In the case of a hot reset request, there is no such restriction.

# <span id="page-39-3"></span>**10.1.13 I/O memory dump by the S5U1C33001H**

Note that some S1C33xxx peripheral circuits may change the control register status due to their specifications when the I/O memory is read using the memory dump function of the S5U1C33001H or when the target program execution is suspended.

For details on the memory dump function, refer to the "Debugger" section in the "S5U1C33001C Manual (C Compiler Package for S1C33 Family)".

# <span id="page-39-4"></span>**10.1.14 Parameter file**

Make sure the parameter file for the S5U1C33001H is set correctly according to the specifications of the target system.

For details on the parameter file, refer to the "Debugger" section in the "S5U1C33001C Manual (C Compiler Package for S1C33 Family)".

# <span id="page-40-1"></span><span id="page-40-0"></span>**10.1.15 Models with cache memory embedded**

The debugging operations performed while program execution is suspended rewrite the contents of the cache memory. Furthermore, the software PC break function cannot be used when the cache is used under conditions other than that listed in the table below. Use the hardware break function in such cases.

<span id="page-40-2"></span>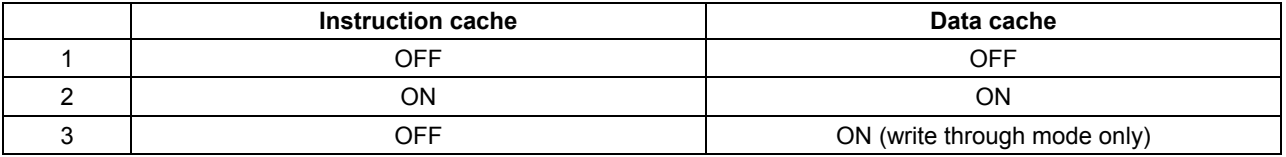

#### **Table 8 Cache usage conditions to use software PC break**

# **10.1.16 Models with MMU embedded**

The debugging operations performed while program execution is suspended access physical addresses in the default setting.

Although there are some restrictions, it can be changed so that logical addresses will be accessed. For more information, refer to the "Debugger" section in the "S5U1C33001C Manual (C Compiler Package for S1C33 Family)".

# <span id="page-41-2"></span><span id="page-41-1"></span><span id="page-41-0"></span>**10.2 Differences from the actual IC**

The S5U1C33001H is different from the actual IC in the way specified below. If this difference is not taken into consideration in an application, the program may not operate normally in the actual IC.

# **10.2.1 Register initialization**

When the actual IC is powered on, the contents of all registers except the PC (program counter) and PSR (processor status register) are indeterminate and retain the immediately preceding values after a reset, whereas in the S5U1C33001H all registers are initialized when the debugger on the host computer is invoked.

At this time, the registers are initialized with the following data:

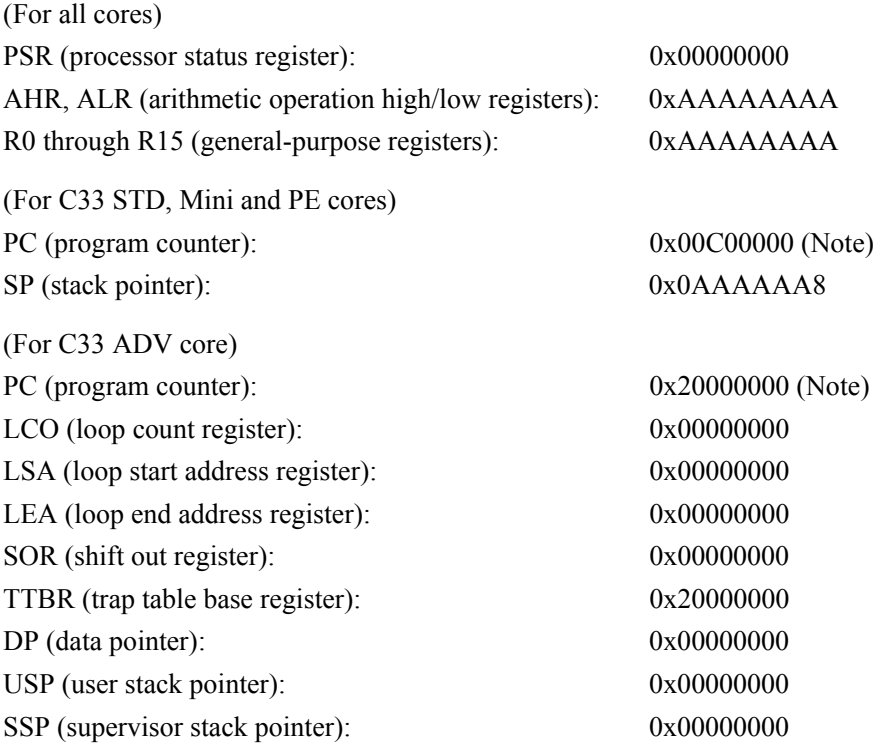

For this reason, never create a program that depends on the initialized value. However, for reset input from the target system when the target program is being executed, the S5U1C33001H retains the immediately preceding values, as with the actual IC. For details on each register, refer to the C33 Core Manual.

Note: The PC initial value is decided according to the setting value of the trap table base register (boot address). Refer to the "S1C33xxx Technical Manual" for details on the trap table base register (TTBR).

# <span id="page-42-2"></span><span id="page-42-1"></span><span id="page-42-0"></span>**10.3 Usage precautions**

#### **10.3.1 Connecting and disconnecting equipment**

Before attaching or removing the target system and cables, and setting the DIP switch and jumper, be sure to turn off the power to the host computer, S5U1C33001H, and target system. Failure to take this precaution may result in equipment malfunction.

#### <span id="page-42-3"></span>**10.3.2 Powering on/off**

After turning off the power to the S5U1C33001H, wait at least 10 seconds before turning the power on again. If the power is turned on immediately after it is turned off, the S5U1C33001H may not be initialized correctly in a power-on reset, and may cause a malfunction.

# <span id="page-42-4"></span>**10.3.3 Connecting the target system**

The signals connected to the S5U1C33001H are very high-speed signals, so the target connector must be mounted within 5 cm from the S1C33xxx. If there is more distance between the connector and the S1C33xxx chip, the S5U1C33001H may not work properly. Furthermore, be sure to use one of the supplied 10-pin and 4-pin cables, or 30-pin cables for connecting the target system to the S5U1C33001H. Using two cables (30-pin and 10-pin or 4-pin cables) simultaneously or using another cable may cause a malfunction.

\*1: The product package does not include a 30-pin cable or the corresponding connector. Please contact us if you need this cable or the corresponding connector.

# <span id="page-42-5"></span>**10.3.4 Operation of the S5U1C33001H system**

The S5U1C33001H can work by connecting a target system in which the actual S1C33xxx chip is mounted.

Since the S5U1C33001H package does not include any board equivalent to a target system, please prepare separately.

#### <span id="page-43-1"></span><span id="page-43-0"></span>**10.3.5 Wiring between the S1C33xxx chip and target connector**

When wiring the S1C33xxx chip to the target connector for connecting the S5U1C33001H, insert a 33  $\Omega$  resistor in series between the S1C33xxx chip DSIO pin and the connector. This resistor must be placed as close to the S1C33xxx chip as possible. If the reset line is not connected, the system can be operated without this 33 Ω resistor. However, we recommend inserting this resistor to prevent malfunctions. The other pins are connected directly. The total length of the line must be under 5 cm.

Forcible breaks are applied by inputting a low-level to the DSIO pin. Although this signal is pulled up through an about 100 k $\Omega$  internally, when not debugging, we recommend either removing the 33  $\Omega$  resistor to reduce noise and other problems or pulling this line up to the VDD level (the core voltage).

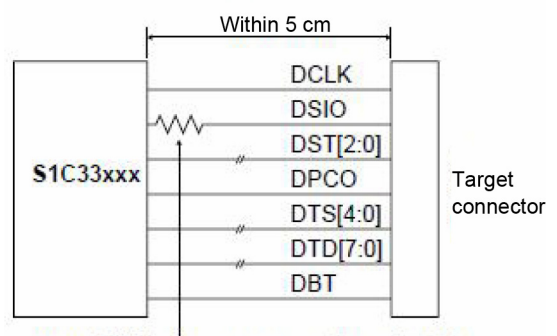

Place a 33  $\Omega$  resistor in series at a location as close to the S1C33xxx as possible.

# **Fig. 11 Wiring between S1C33xxx and target connector**

# <span id="page-43-2"></span>**10.3.6 Reset request**

Do not reset the target system while the target program execution is suspended as the S5U1C33001H will be unable to operate normally.

# <span id="page-43-3"></span>**10.3.7 Notes on target system power supply**

The allowable voltage range for the signals input from the target system is 0 to 3.6 V. The S5U1C33001H may fail if voltages that exceed this range are input. Therefore, target systems to be connected to the S5U1C33001H must be designed so that voltages outside this range are not applied. Take special care in designing the target system power supply, and design the target system so that overvoltages are not applied to the S5U1C33001H when the target system power supply is turned on or off.

#### <span id="page-44-1"></span><span id="page-44-0"></span>**10.3.8 Notes on S5U1C33001H power supply**

When using the S5U1C33001H, install circuit breakers that automatically disconnect both conductors in the local power mains, and connect the S5U1C33001H power supply line to a power line protected in that manner.

# <span id="page-44-2"></span>**10.3.9 Core Sync Simple Logic Analyzer Function**

This function allows tracing of up to 14 arbitrary signals in the same cycles as the core clock. The traced information can be displayed with the core status. When using an evaluation board for development, any signals on the board may be traced. Before internal signals can be traced, when using an FPGA for development, they should be output from the unused pins.

A 30-pin cable(\*1) is used for tracing. The signals to be traced must be output from DTD7 through DTD0, DTS4 through DTS0, or DBT of the provided 30-pin connector. (Use a connector conversion board, such as the CK-4 manufactured by Sunhayato Corp., to attach the 0.5 mm pitch 30-pin connector on the 2.54 mm pitch board.)

For operations of the debugger and the debug commands, refer to the "Debugger" section in the "S5U1C33001C Manual (C Compiler Package for S1C33 Family)".

\*1: The product package does not include a 30-pin cable or the corresponding connector. Please contact us if you need this cable or the corresponding connector.

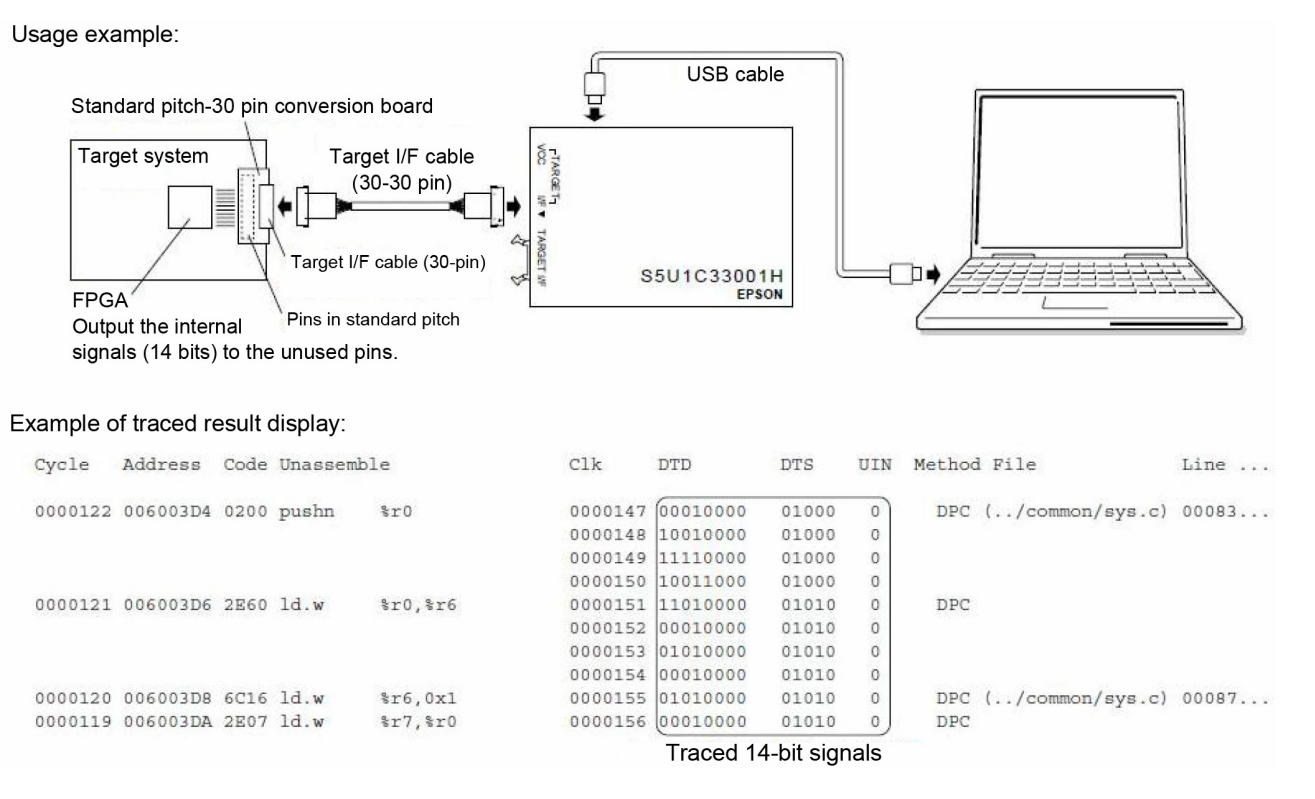

# **Fig. 12 Connection example for tracing user logic signals**

# <span id="page-45-1"></span><span id="page-45-0"></span>**10.4 Implementation of the PC trace function**

The PC trace function is implemented by a method that allows the debugger (gdb.exe) to analyze the target program flow using the information delivered on the DST0, DST1, DST2 and DPCO signals output from the S1C33xxx chip, and the target program information loaded into the debugger. The debugger obtains the absolute addresses information required for analyzing the target program flow from the following status.

- (1) The PC (program counter) value when the target program restarts executing from suspended status
- (2) Trace trigger set-up address when a trace trigger is generated
- (3) The PC (program counter) value that is output on the 27- or 31-cycle DPCO signal (PC signal for debugging)

Furthermore, target program execution information is output on the DST0–DST2 signals (status signals for debugging). The debugger analyzes execution and branches successively using this absolute address and execution information, and displays the trace information. Therefore, there are some restrictions in the PC trace function. For details on the PC trace function and operating procedures, see the "Debugger" section in the "S5U1C33001C Manual (C Compiler Package for S1C33 Family)".

# <span id="page-45-2"></span>**10.5 Implementation of the bus trace function**

The S1C33xxx bus trace function monitors the internal bus to obtain the bus address, data, bus master, read/write, access size and access type (instruction fetch cycle or data access cycle) information when a read or write access is generated. The sampled information is divided and output from the DST4-0 and DTD7-0 pins to the S5U1C33001H in maximum 8 cycles. If a new bus access is generated while the current bus information is being output from the target system, the S1C33xxx will suspend outputting the current trace information and will start outputting the new trace information. Therefore, frequent bus accesses reduce bus trace information to be obtained. In this case, select a bus trace option for compressing the trace data. The information compress circuit in the S1C33xxx compresses the bus trace data before outputting, thus the amount of bus trace information that can be obtained will be increased.

Furthermore, the items to be traced can be narrowed by specifying a command parameter so that the desired bus trace information to be obtained will be increased.

The bus trace function does not affect the real-time program execution.

# <span id="page-46-1"></span><span id="page-46-0"></span>**11. TROUBLESHOOTING**

The following shows the problems attributable to the hardware:

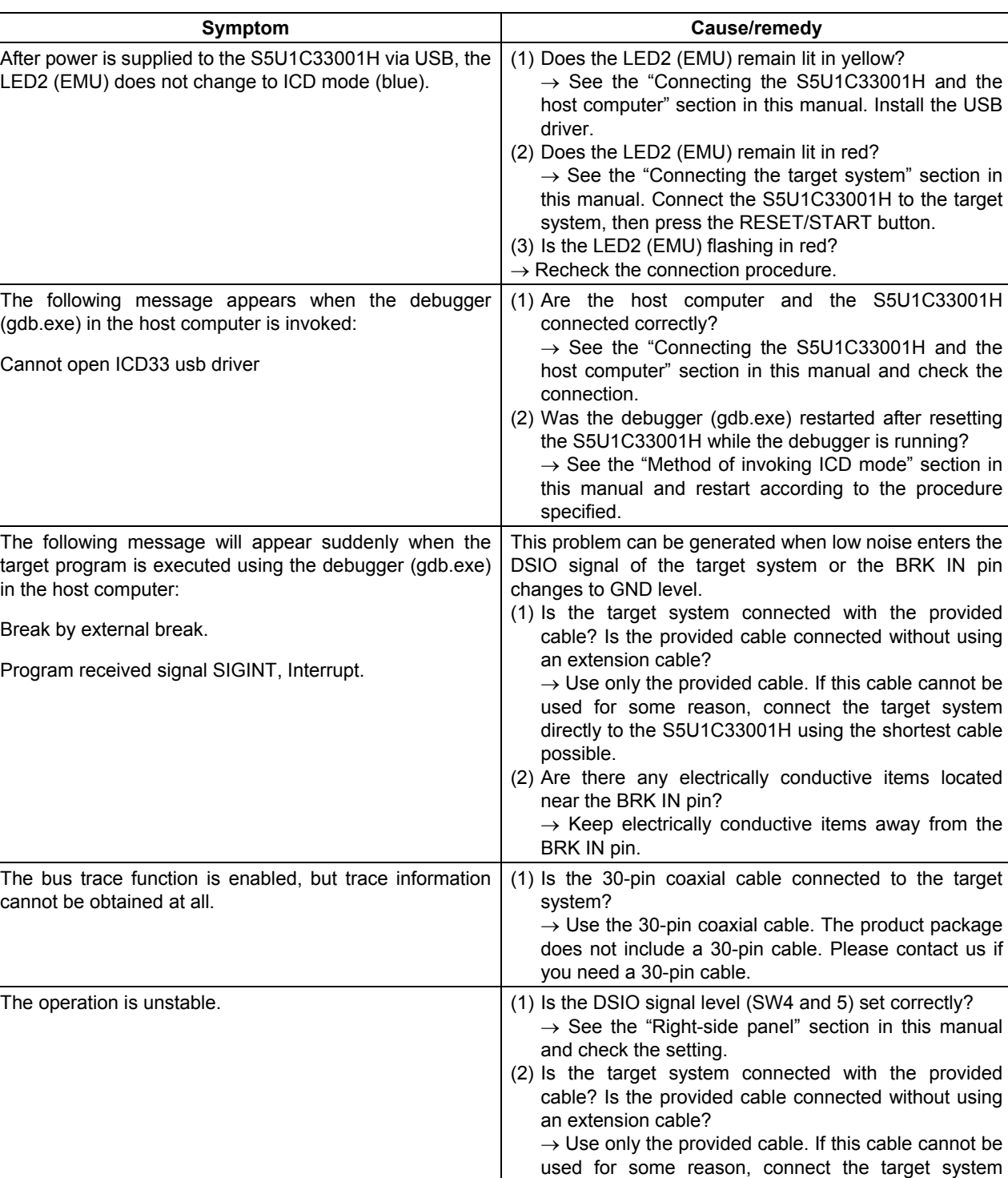

# **Table 9 Troubleshooting**

directly to the S5U1C33001H using the shortest cable

possible.

# <span id="page-47-1"></span><span id="page-47-0"></span>**12. SPECIFICATIONS**

| <b>Components</b>                              | <b>Items</b>         | <b>Specifications</b>                                          | <b>Remarks</b>       |
|------------------------------------------------|----------------------|----------------------------------------------------------------|----------------------|
| S5U1C33001H                                    | <b>Dimensions</b>    | 114 mm (W) x 120 mm (L) x 33 mm (H)                            | Rubber feet included |
|                                                | Input voltage        | 5 V DC                                                         |                      |
|                                                | Power<br>consumption | 2.5 W, max.                                                    |                      |
| USB cable                                      | Length               | 1.6 <sub>m</sub>                                               |                      |
|                                                | Connectors           | S5U1C33001H side: Mini-B type<br>Host PC side: Standard-A type |                      |
| Target system interface<br>cable (4-pin)       | Length               | Approx. 15 cm                                                  |                      |
| Target system interface<br>cable (10-pin)      | Length               | Approx. 15 cm                                                  |                      |
| Flash programmer power<br>supply cable (4-pin) | Length               | Approx. 15 cm                                                  |                      |

**Table 10 Specifications** 

# **Table 11 Connectors recommended for target system**

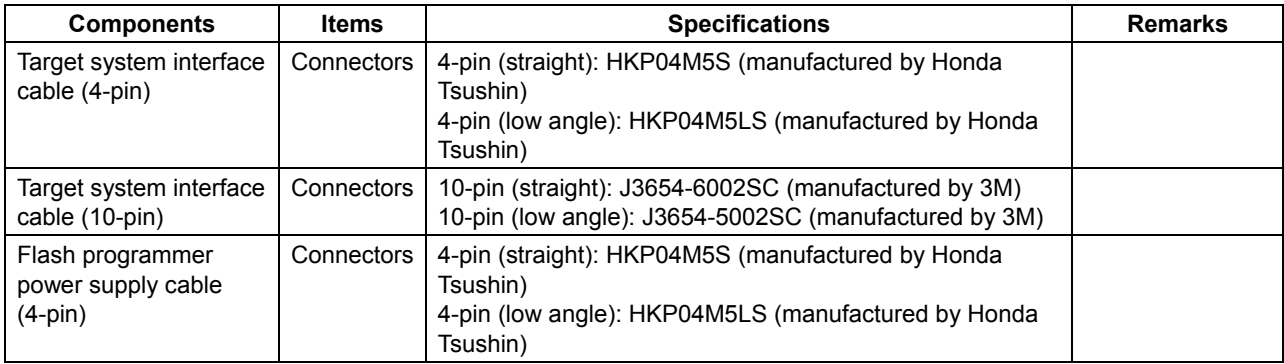

# FPSON

#### **AMERICA**

#### **EPSON ELECTRONICS AMERICA, INC.**

214 Devcon Drive, San Jose, CA 95112, USA Phone: +1-800-228-3964 FAX: +1-408-922-0238

#### **EUROPE**

#### **EPSON EUROPE ELECTRONICS GmbH**

Riesstrasse 15, 80992 Munich, GERMANY Phone: +49-89-14005-0 FAX: +49-89-14005-110

# **International Sales Operations**

#### **ASIA**

**EPSON (CHINA) CO., LTD.** 7F, Jinbao Bldg., No.89 Jinbao St., Dongcheng District, Beijing 100005, CHINA Phone: +86-10-8522-1199 FAX: +86-10-8522-1125

#### **SHANGHAI BRANCH**

7F, Block B, Hi-Tech Bldg., 900 Yishan Road, Shanghai 200233, CHINA Phone: +86-21-5423-5577 FAX: +86-21-5423-4677

#### **SHENZHEN BRANCH**

12F, Dawning Mansion, Keji South 12th Road, Hi-Tech Park, Shenzhen 518057, CHINA Phone: +86-755-2699-3828 FAX: +86-755-2699-3838

#### **EPSON HONG KONG LTD.**

Unit 715-723, 7/F Trade Square, 681 Cheung Sha Wan Road, Kowloon, Hong Kong. Phone: +852-2585-4600 FAX: +852-2827-4346

#### **EPSON TAIWAN TECHNOLOGY & TRADING LTD.**

14F, No. 7, Song Ren Road, Taipei 110, TAIWAN Phone: +886-2-8786-6688 FAX: +886-2-8786-6660

#### **EPSON SINGAPORE PTE., LTD.**

1 HarbourFront Place, #03-02 HarbourFront Tower One, Singapore 098633 Phone: +65-6586-5500

#### **SEIKO EPSON CORP.**

**KOREA OFFICE**  5F, KLI 63 Bldg., 60 Yoido-dong, Youngdeungpo-Ku, Seoul 150-763, KOREA Phone: +82-2-784-6027 FAX: +82-2-767-3677

#### **SEIKO EPSON CORP. MICRODEVICES OPERATIONS DIVISION**

**IC Sales & Marketing Department** 421-8, Hino, Hino-shi, Tokyo 191-8501, JAPAN Phone: +81-42-587-5814 FAX: +81-42-587-5117

#### **MANUAL S5U1C33001H1400**

# **SEIKO EPSON CORPORATION**

**Document code: 411437800a First Issue: May, 2008 C Reviced: December, 2012 in JAPAN**

# **Mouser Electronics**

Authorized Distributor

Click to View Pricing, Inventory, Delivery & Lifecycle Information:

[Epson](http://www.mouser.com/epsonic): [S5U1C33001H1400](http://www.mouser.com/access/?pn=S5U1C33001H1400)

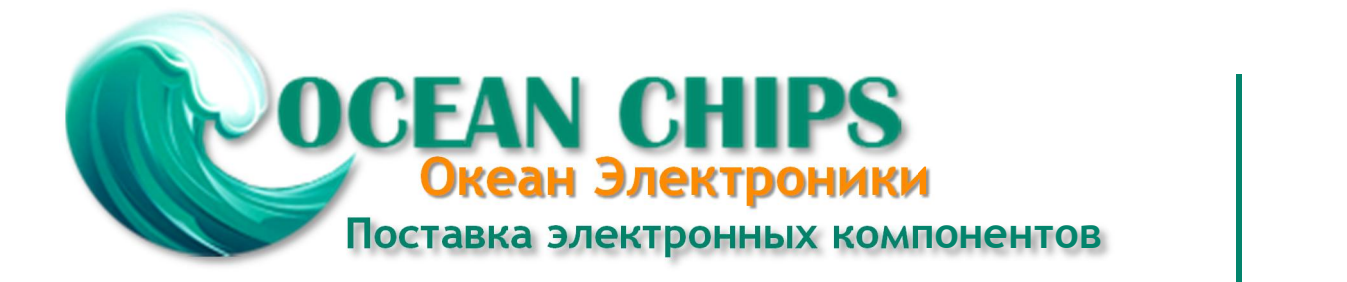

Компания «Океан Электроники» предлагает заключение долгосрочных отношений при поставках импортных электронных компонентов на взаимовыгодных условиях!

Наши преимущества:

- Поставка оригинальных импортных электронных компонентов напрямую с производств Америки, Европы и Азии, а так же с крупнейших складов мира;

- Широкая линейка поставок активных и пассивных импортных электронных компонентов (более 30 млн. наименований);

- Поставка сложных, дефицитных, либо снятых с производства позиций;
- Оперативные сроки поставки под заказ (от 5 рабочих дней);
- Экспресс доставка в любую точку России;
- Помощь Конструкторского Отдела и консультации квалифицированных инженеров;
- Техническая поддержка проекта, помощь в подборе аналогов, поставка прототипов;
- Поставка электронных компонентов под контролем ВП;

- Система менеджмента качества сертифицирована по Международному стандарту ISO 9001;

- При необходимости вся продукция военного и аэрокосмического назначения проходит испытания и сертификацию в лаборатории (по согласованию с заказчиком);

- Поставка специализированных компонентов военного и аэрокосмического уровня качества (Xilinx, Altera, Analog Devices, Intersil, Interpoint, Microsemi, Actel, Aeroflex, Peregrine, VPT, Syfer, Eurofarad, Texas Instruments, MS Kennedy, Miteq, Cobham, E2V, MA-COM, Hittite, Mini-Circuits, General Dynamics и др.);

Компания «Океан Электроники» является официальным дистрибьютором и эксклюзивным представителем в России одного из крупнейших производителей разъемов военного и аэрокосмического назначения **«JONHON»**, а так же официальным дистрибьютором и эксклюзивным представителем в России производителя высокотехнологичных и надежных решений для передачи СВЧ сигналов **«FORSTAR»**.

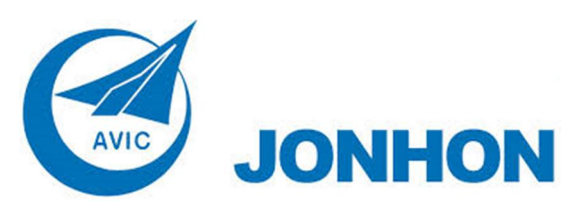

«**JONHON**» (основан в 1970 г.)

Разъемы специального, военного и аэрокосмического назначения:

(Применяются в военной, авиационной, аэрокосмической, морской, железнодорожной, горно- и нефтедобывающей отраслях промышленности)

**«FORSTAR»** (основан в 1998 г.)

ВЧ соединители, коаксиальные кабели, кабельные сборки и микроволновые компоненты:

(Применяются в телекоммуникациях гражданского и специального назначения, в средствах связи, РЛС, а так же военной, авиационной и аэрокосмической отраслях промышленности).

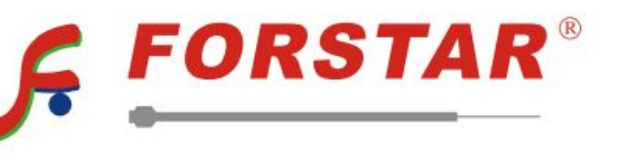

Телефон: 8 (812) 309-75-97 (многоканальный) Факс: 8 (812) 320-03-32 Электронная почта: ocean@oceanchips.ru Web: http://oceanchips.ru/ Адрес: 198099, г. Санкт-Петербург, ул. Калинина, д. 2, корп. 4, лит. А